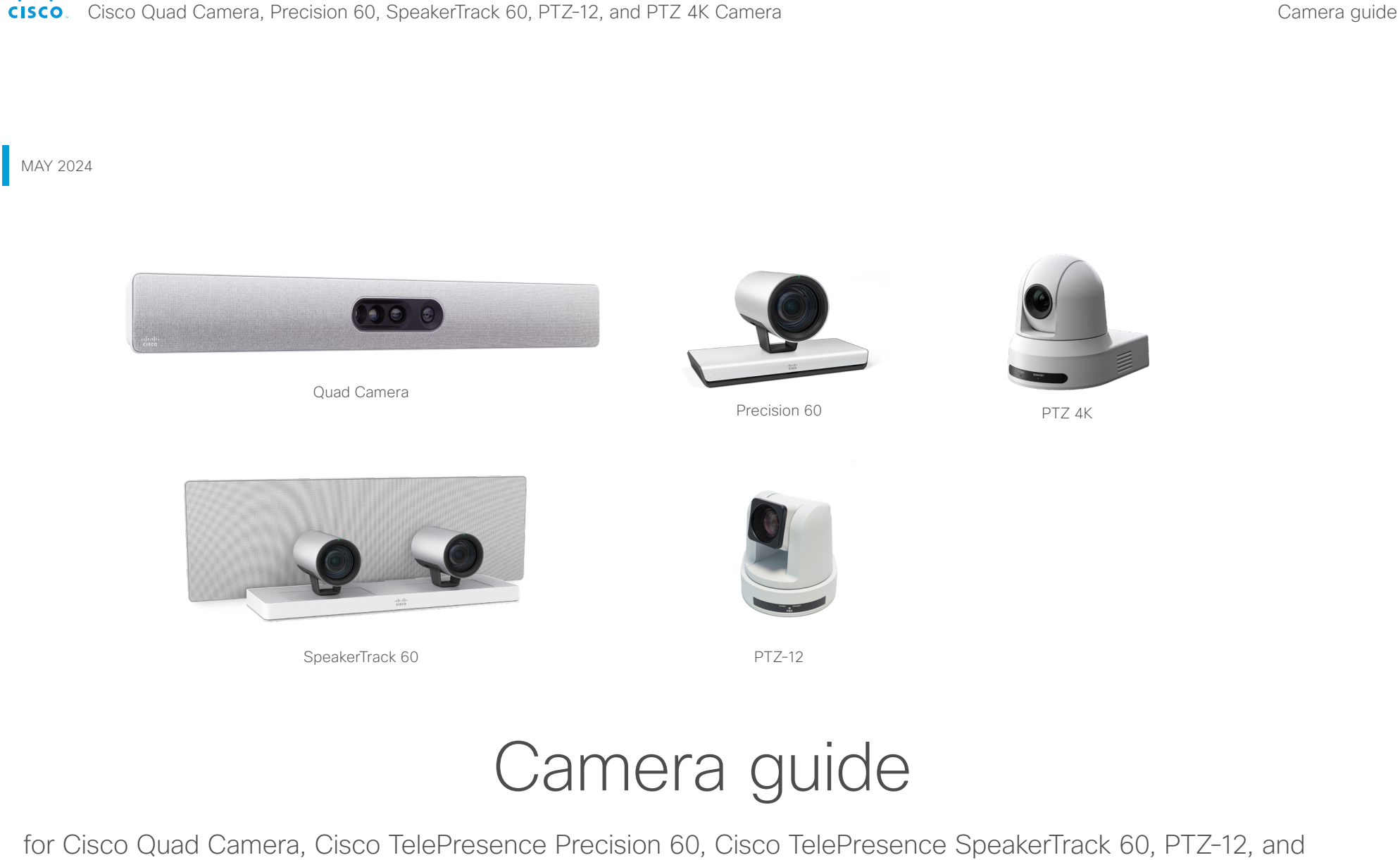

PTZ 4K Camera

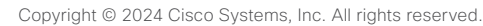

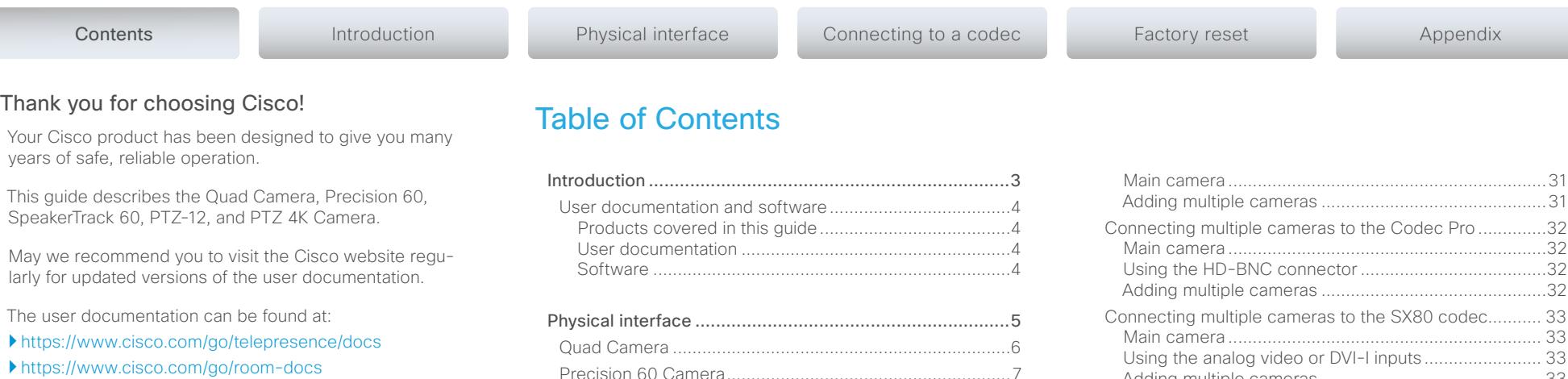

#### How to use this guide

The top menu bar and the entries in the Table of Contents are all hyperlinks. You can click on them to go to the topic.

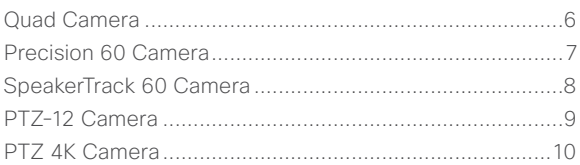

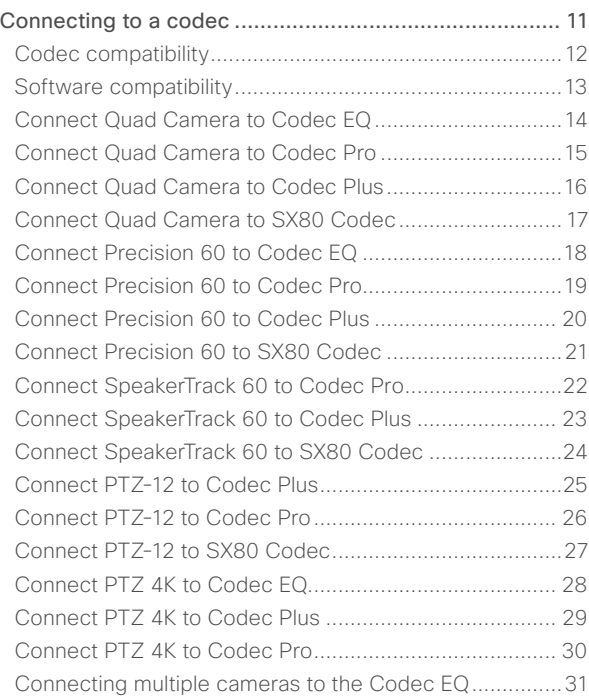

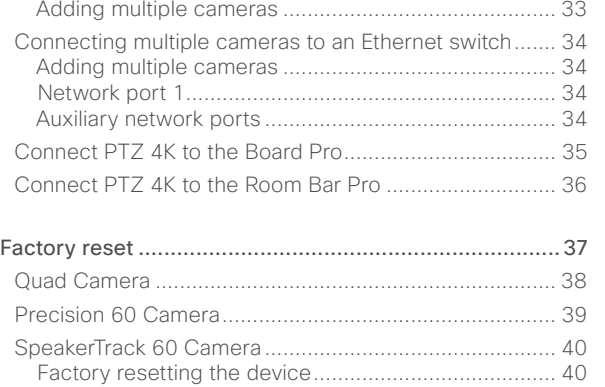

[Factory resetting the cameras......................................41](#page-40-0)

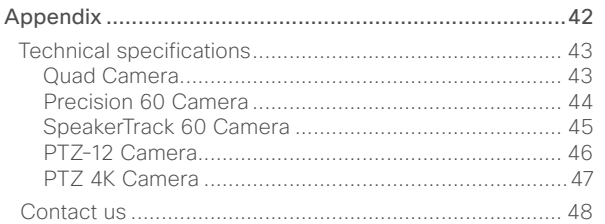

<span id="page-2-0"></span>Cisco Quad Camera, Precision 60, SpeakerTrack 60, PTZ-12, and PTZ 4K Camera

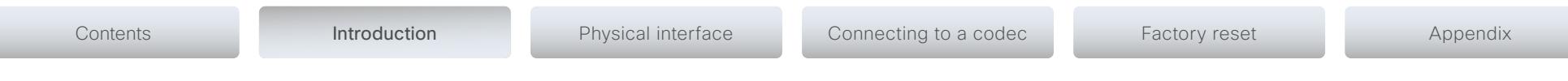

### CHAPTER 1

### *Introduction*

D15296.20 Cisco Quad Camera, Precision 60, SpeakerTrack 60, PTZ-12, and PTZ 4K Camera MAY 2024. Contract Copyright © 2024 Cisco Systems, Inc. All rights reserved.

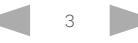

<span id="page-3-0"></span>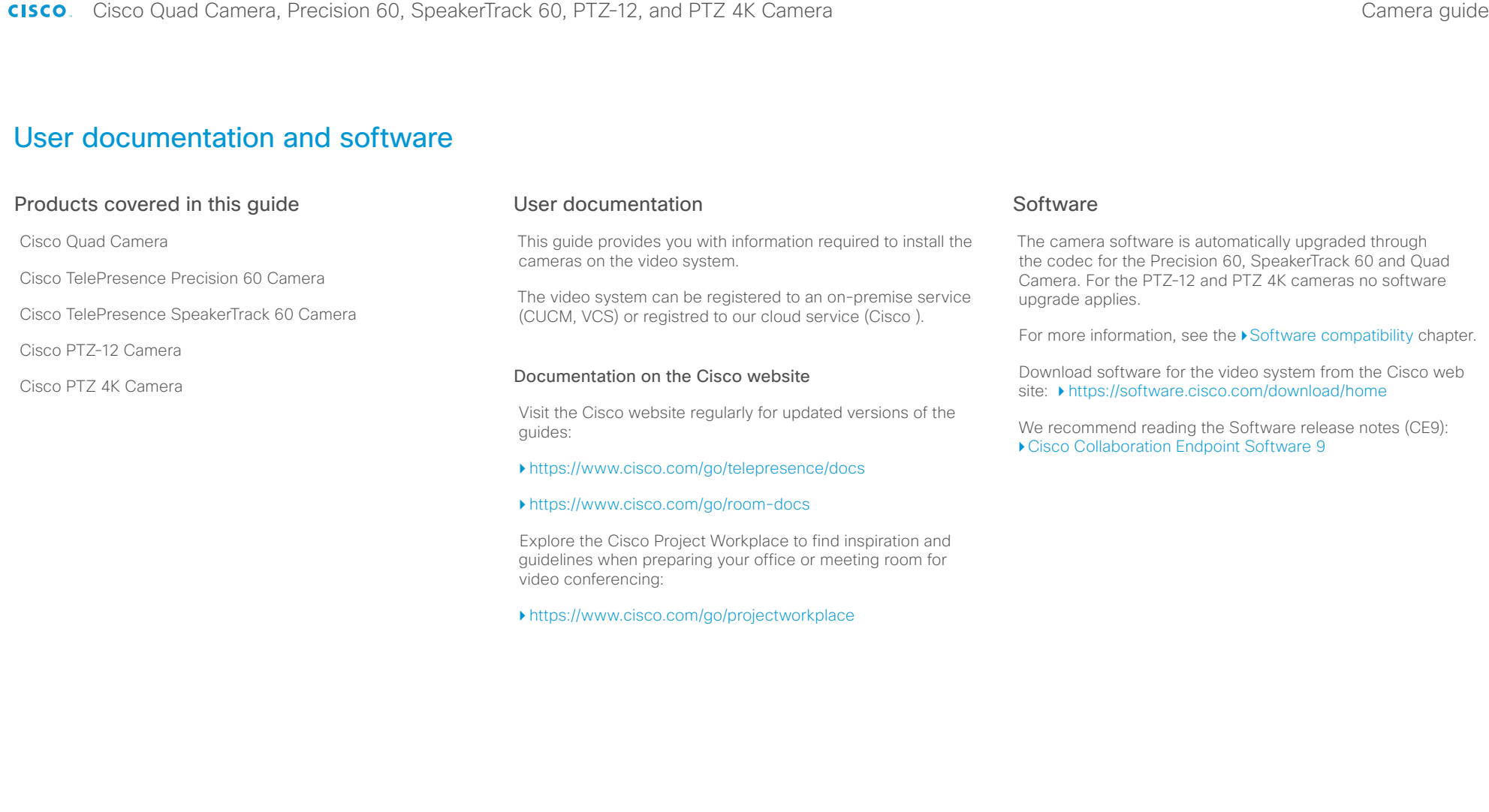

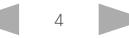

<span id="page-4-0"></span>Cisco Quad Camera, Precision 60, SpeakerTrack 60, PTZ-12, and PTZ 4K Camera

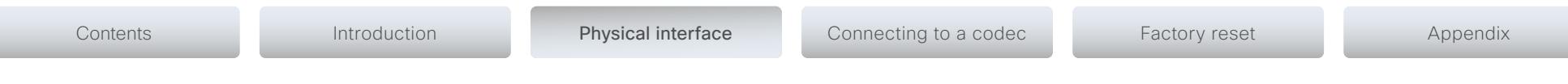

CHAPTER 2

*Physical interface*

D15296.20 Cisco Quad Camera, Precision 60, SpeakerTrack 60, PTZ-12, and PTZ 4K Camera MAY 2024. Copyright © 2024 Cisco Systems, Inc. All rights reserved.

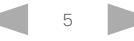

<span id="page-5-0"></span>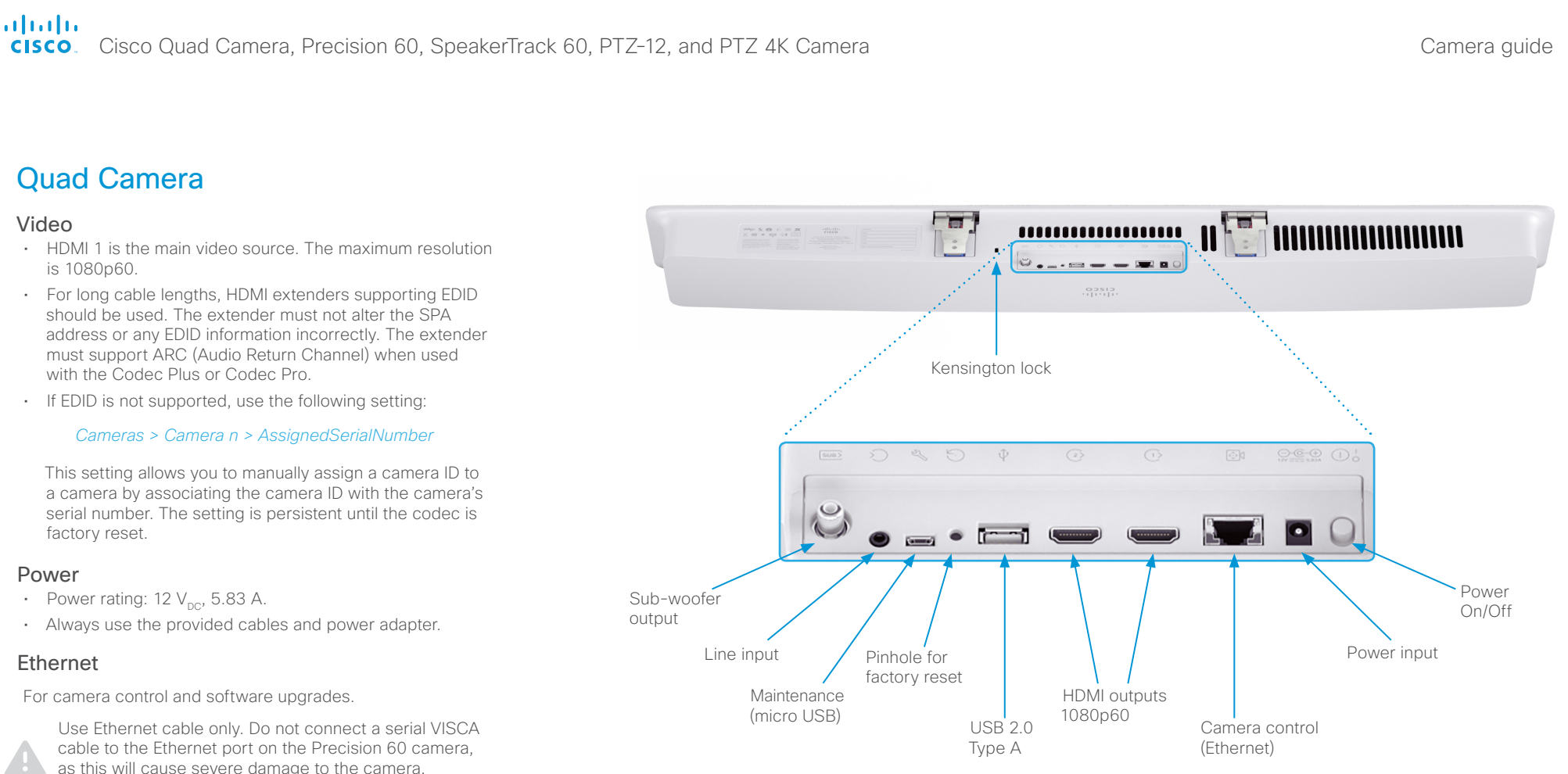

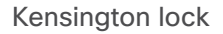

The Kensington lock may be used to prevent the camera from being moved from its place or to prevent theft.

For more information about the Quad Camera setup, refer to the following installation guides:

▶ [Cisco Room Kit EQ installation guide](https://www.cisco.com/c/dam/en/us/td/docs/telepresence/endpoint/room-kit/installation-guide/room-kit-eq-installation-guide-en-fr-es-pt-it-de.pdf)

▶ [Cisco Room Kit Pro installation guide](https://www.cisco.com/c/dam/en/us/td/docs/telepresence/endpoint/room-kit/installation-guide/room-kit-pro-installation-guide-en-fr-es-pt-it-de.pdf)

[Cisco Room Kit Plus installation guide](https://www.cisco.com/c/dam/en/us/td/docs/telepresence/endpoint/room-kit/installation-guide/cisco-spark-room-kit-plus-installation-guide-en-fr-es-pt-it-de.pdf)

[Cisco TelePresence SX80 Integrator Package with Quad](https://www.cisco.com/c/dam/en/us/td/docs/telepresence/endpoint/room-kit/installation-guide/sx80-integrator-package-quad-camera-installation-guide-en-fr-es-pt-it-de.pdf)  [Camera installation guide](https://www.cisco.com/c/dam/en/us/td/docs/telepresence/endpoint/room-kit/installation-guide/sx80-integrator-package-quad-camera-installation-guide-en-fr-es-pt-it-de.pdf)

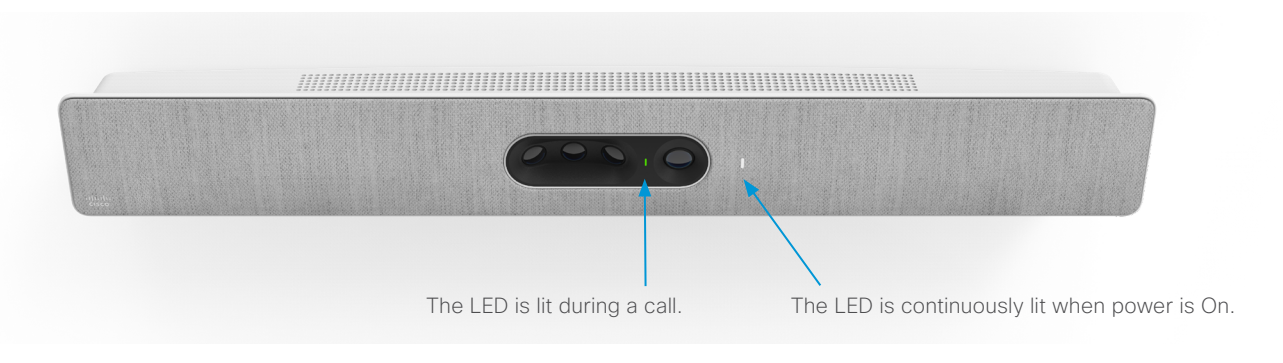

<span id="page-6-0"></span>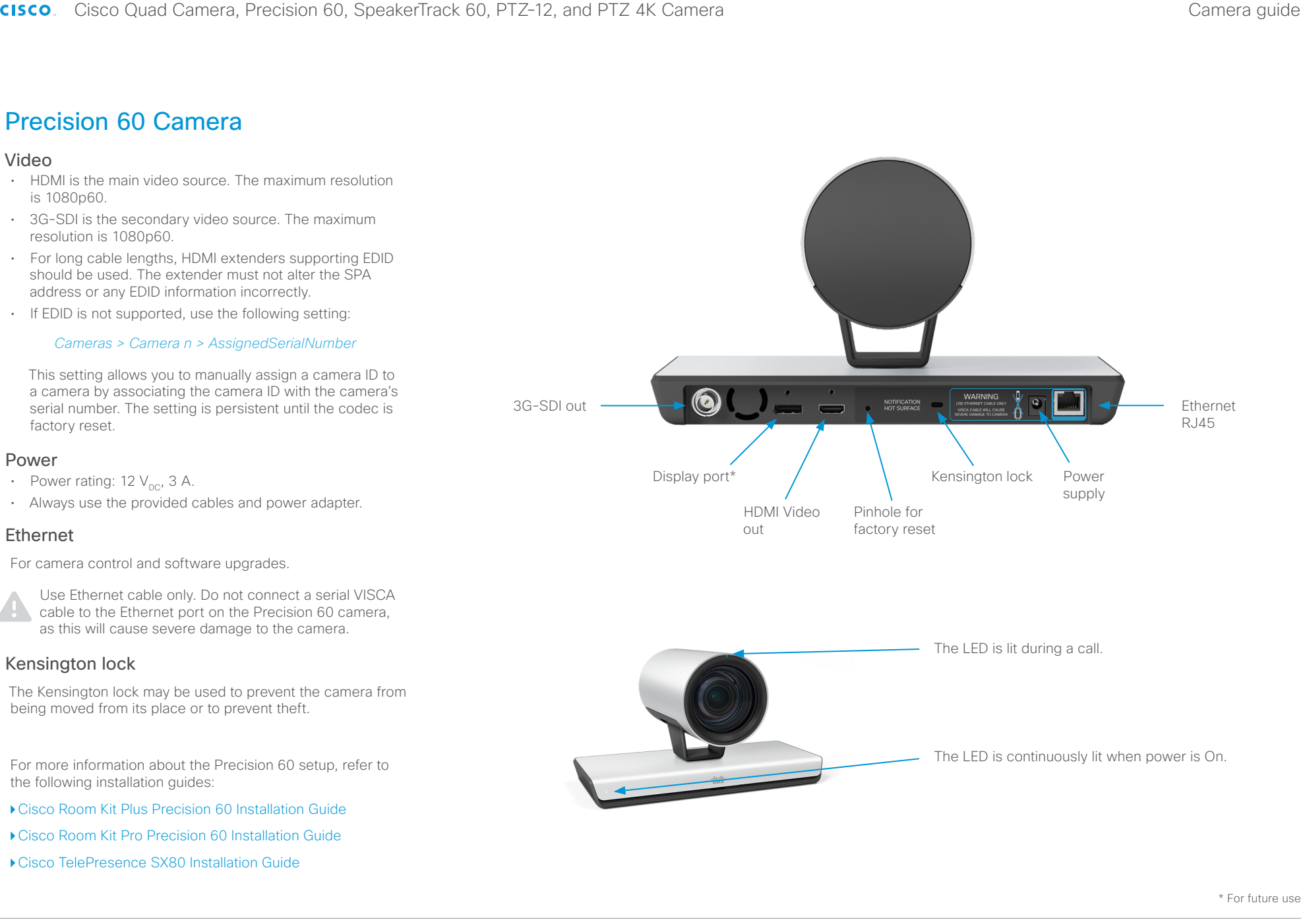

#### <span id="page-7-0"></span>Contents **Introduction Physical interface** Connecting to a codec Factory reset Appendix SpeakerTrack 60 Camera Video • Two HDMI cables from the cameras. Power • Power rating:  $12 V_{\text{nc}}$ , 6.5 A. • Always use the provided cables and power adapter. • Power out to cameras (internal connection). **DOC UW** Ethernet Two Ethernet ports are used for the internal camera control connection. The third connector is used for connecting the codec. Use Ethernet cable only. Do not connect a serial VISCA  $\blacksquare$  $\blacksquare$  $\blacksquare$  $\blacksquare$ cable to the Ethernet port on the SpeakerTrack 60 camera,  $\bigcirc$ .  $\bullet$ as this will cause severe damage to the camera. Microphone connectors The right set is used for internal connection to the microphone panel. The left set of connectors is intended for future use. Power out to Ethernet Power in USB\* Microphones Ethernet Chinch Kensington lock cameras RJ45 RJ45 on panel connectors\* codec camera control The Kensington lock may be used to prevent the camera from Additional being moved from its place or to prevent theft. connectors\* For more information about the SpeakerTrack 60 setup, refer to the following installation guides: [Cisco TelePresence SpeakerTrack 60 installation guide](https://www.cisco.com/c/dam/en/us/td/docs/telepresence/endpoint/camera/precisionhd/installation_guide/speakertrack-60-installation-guide.pdf) During a call, the LED is lit on the camera that is currently sending the live picture. [Cisco Codec Pro installation guide](https://www.cisco.com/c/dam/en/us/td/docs/telepresence/endpoint/room-kit/installation-guide/codec-pro-installation-guide-en-fr-es-pt-it-de.pdf) ▶ [Cisco TelePresence SX80 Installation Guide](https://www.cisco.com/c/dam/en/us/td/docs/telepresence/endpoint/sx-series/installation-guide/sx80-installation-sheet.pdf) The status LED is continuously lit when power is On. \* For future use

D15296.20 Cisco Quad Camera, Precision 60, SpeakerTrack 60, PTZ-12, and PTZ 4K Camera MAY 2024. Copyright © 2024 Cisco Systems, Inc. All rights reserved.

<span id="page-8-0"></span>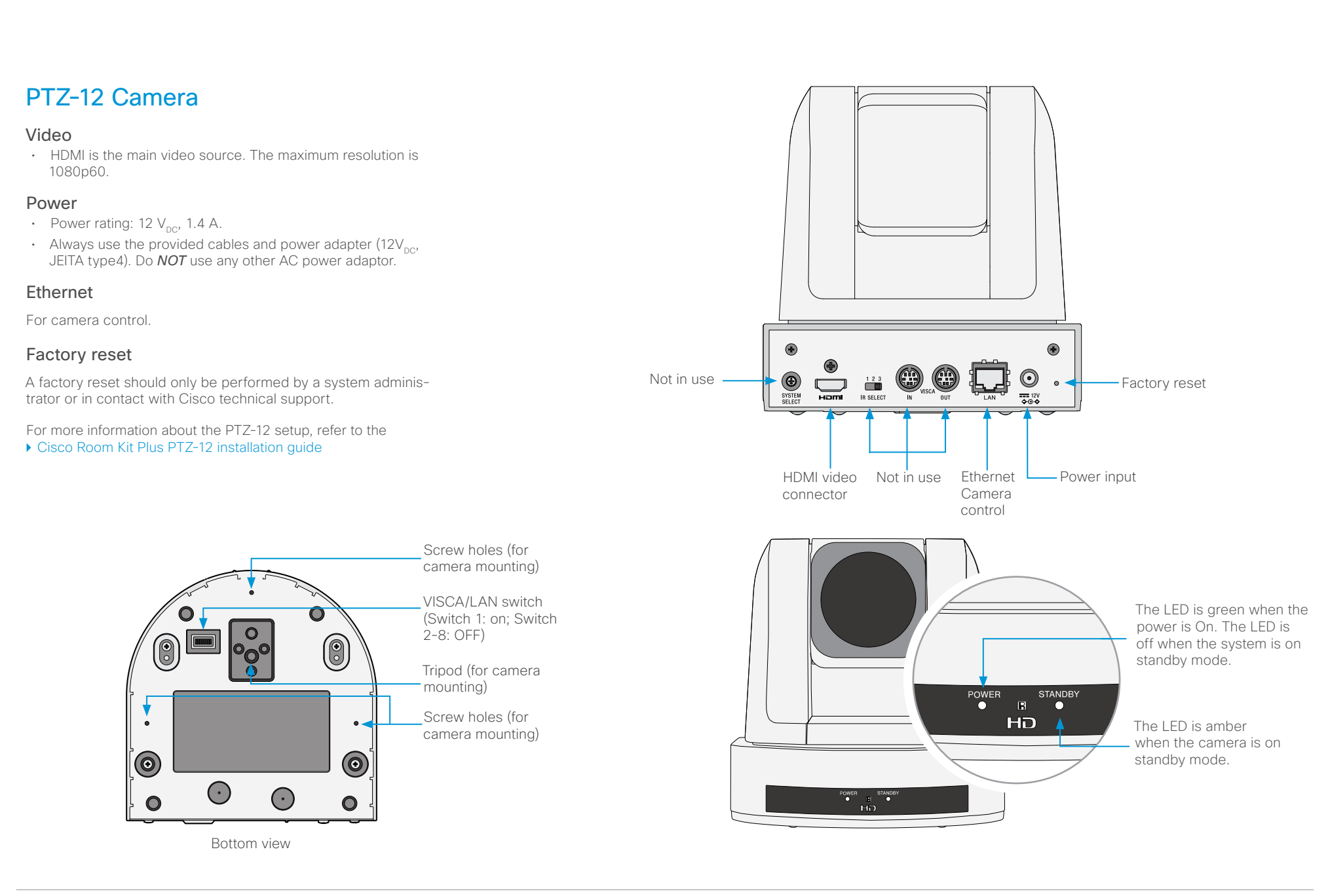

<span id="page-9-0"></span>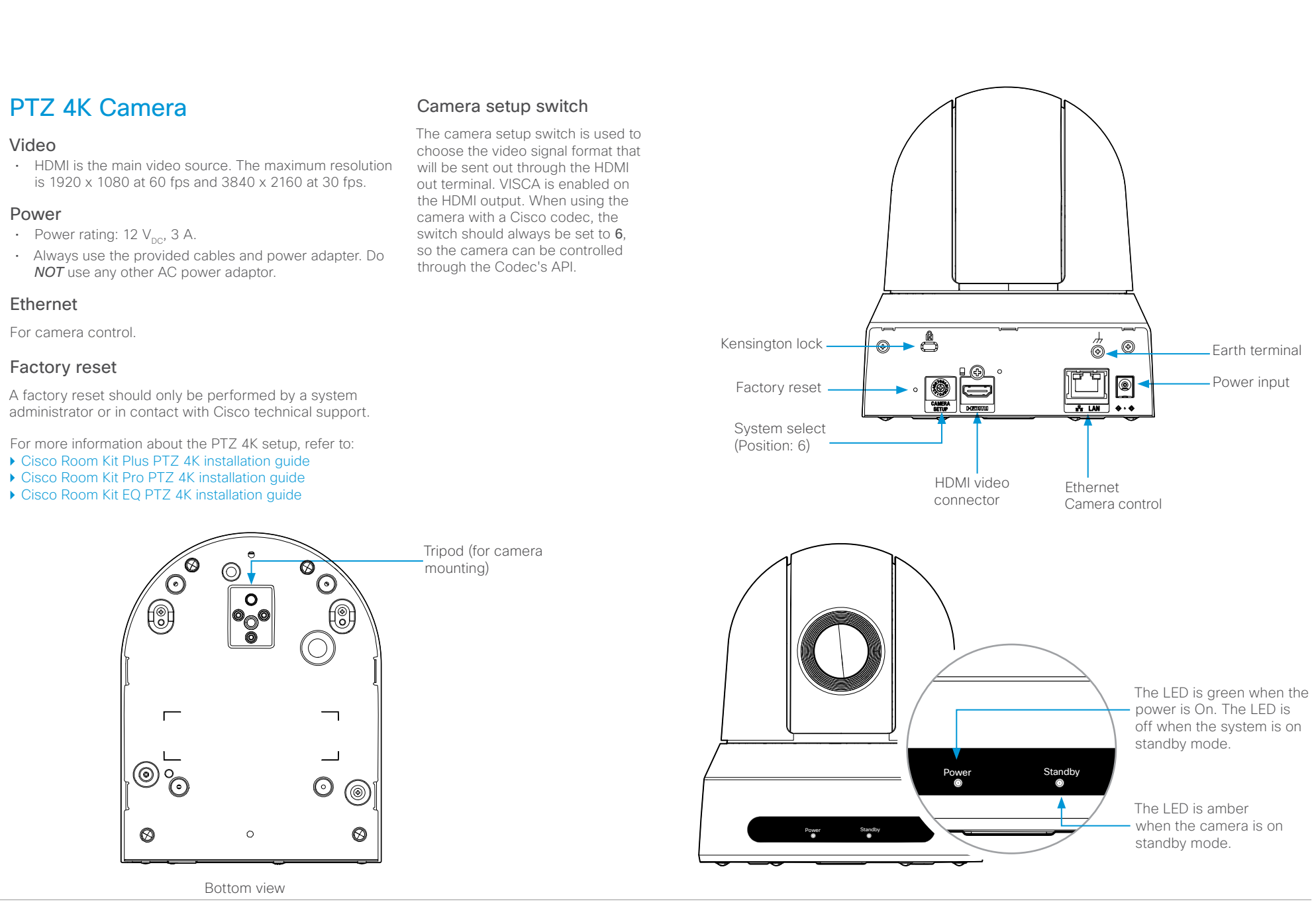

<span id="page-10-0"></span>CISCO. Cisco Quad Camera, Precision 60, SpeakerTrack 60, PTZ-12, and PTZ 4K Camera

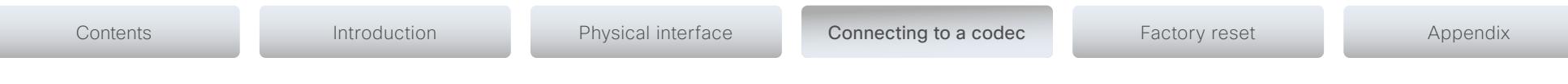

CHAPTER 3

*Connecting to a codec*

D15296.20 Cisco Quad Camera, Precision 60, SpeakerTrack 60, PTZ-12, and PTZ 4K Camera MAY 2024. Copyright © 2024 Cisco Systems, Inc. All rights reserved.

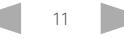

<span id="page-11-0"></span>City Lui<br>Cisco Cisco Quad Camera, Precision 60, SpeakerTrack 60, PTZ-12, and PTZ 4K Camera

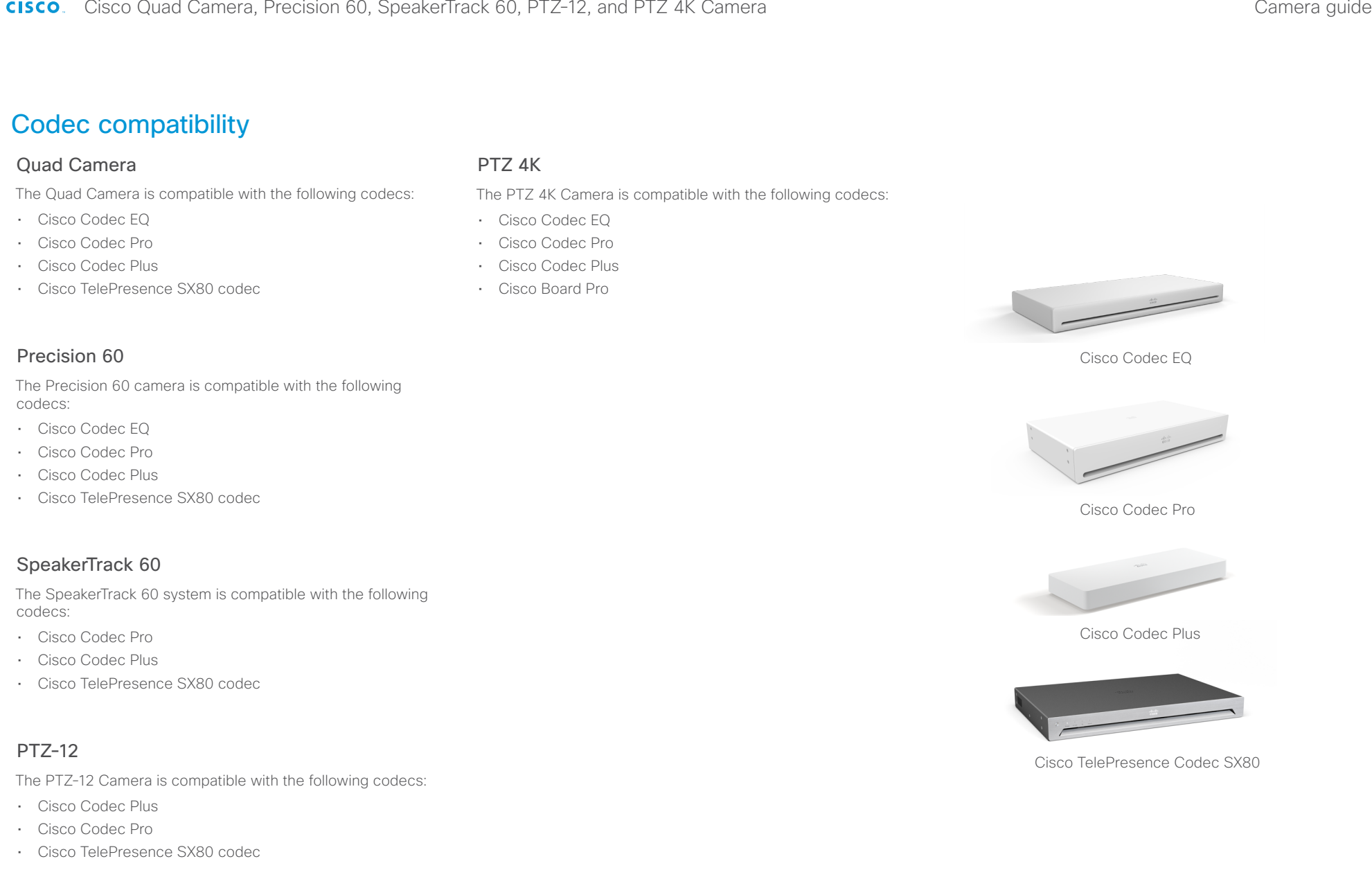

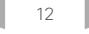

<span id="page-12-0"></span>almha

Cisco Quad Camera, Precision 60, SpeakerTrack 60, PTZ-12, and PTZ 4K Camera

<span id="page-12-1"></span>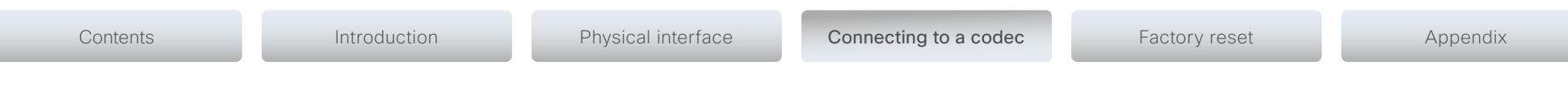

### Software compatibility

#### Software for devices registered to an on-premises service

The camera software for the Quad Camera, Precision 60 and SpeakerTrack 60 cameras is automatically upgraded through the codec.

For the PTZ-12 no software upgrade applies. For the PTZ 4K, software upgrades are supported from CE 9.15.3.

Minimum RoomOS and CE software version requirement for the codecs can be found in the table below:

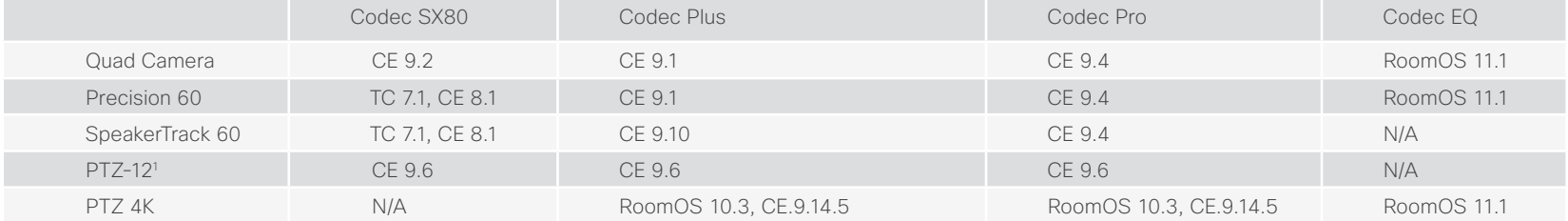

#### Software for devices registered to the Webex cloud service

The camera software for the Quad Camera, Precision 60, PTZ 4K and SpeakerTrack 60 cameras is automatically upgraded through the codec when a new version is available from the cloud service. For the PTZ-12, no software upgrade applies.

<sup>1</sup> Only one PTZ-12 camera is supported on CE9.6. Multiple PTZ-12 cameras are supported from CE9.7.

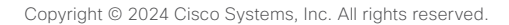

<span id="page-13-0"></span>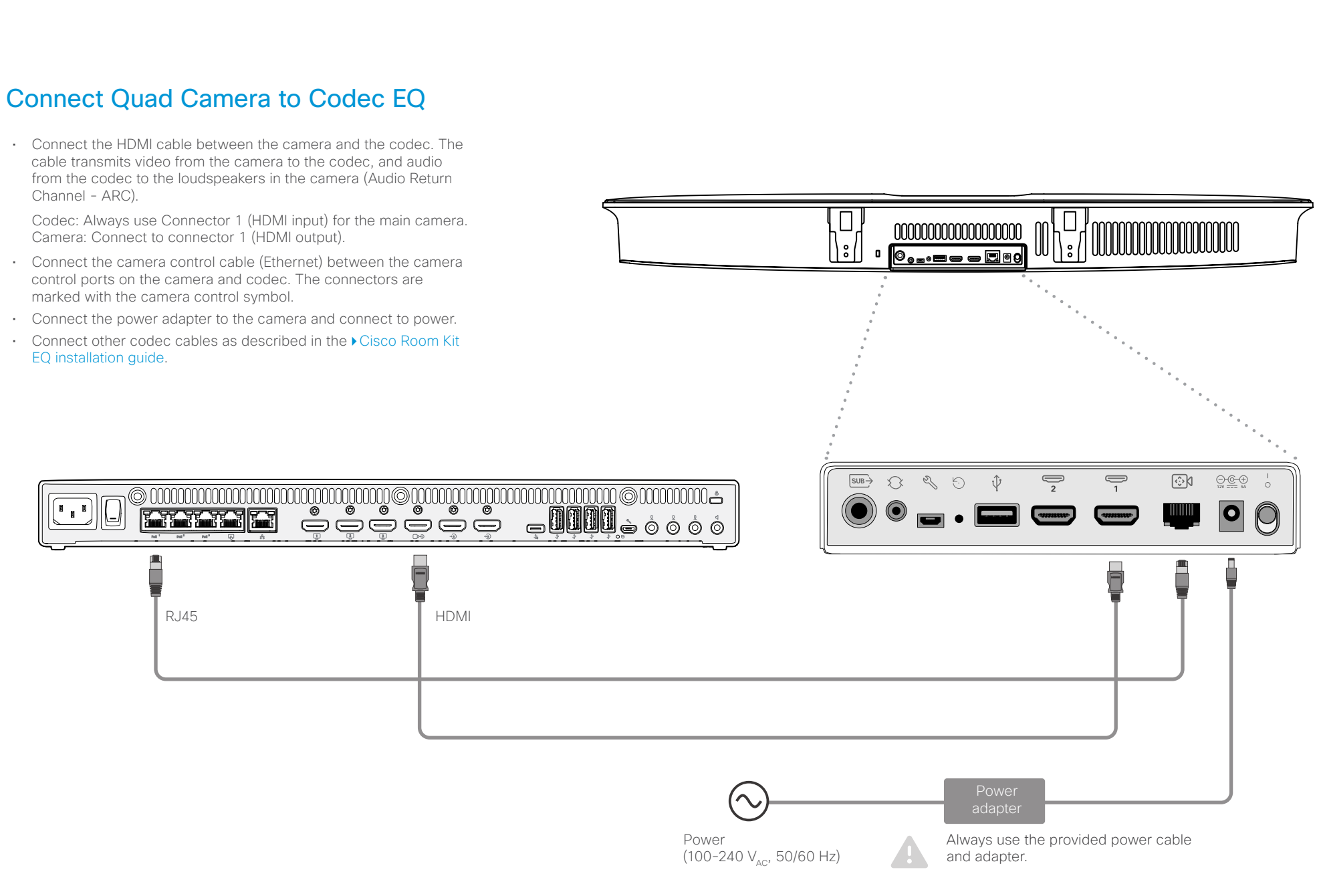

<span id="page-14-0"></span>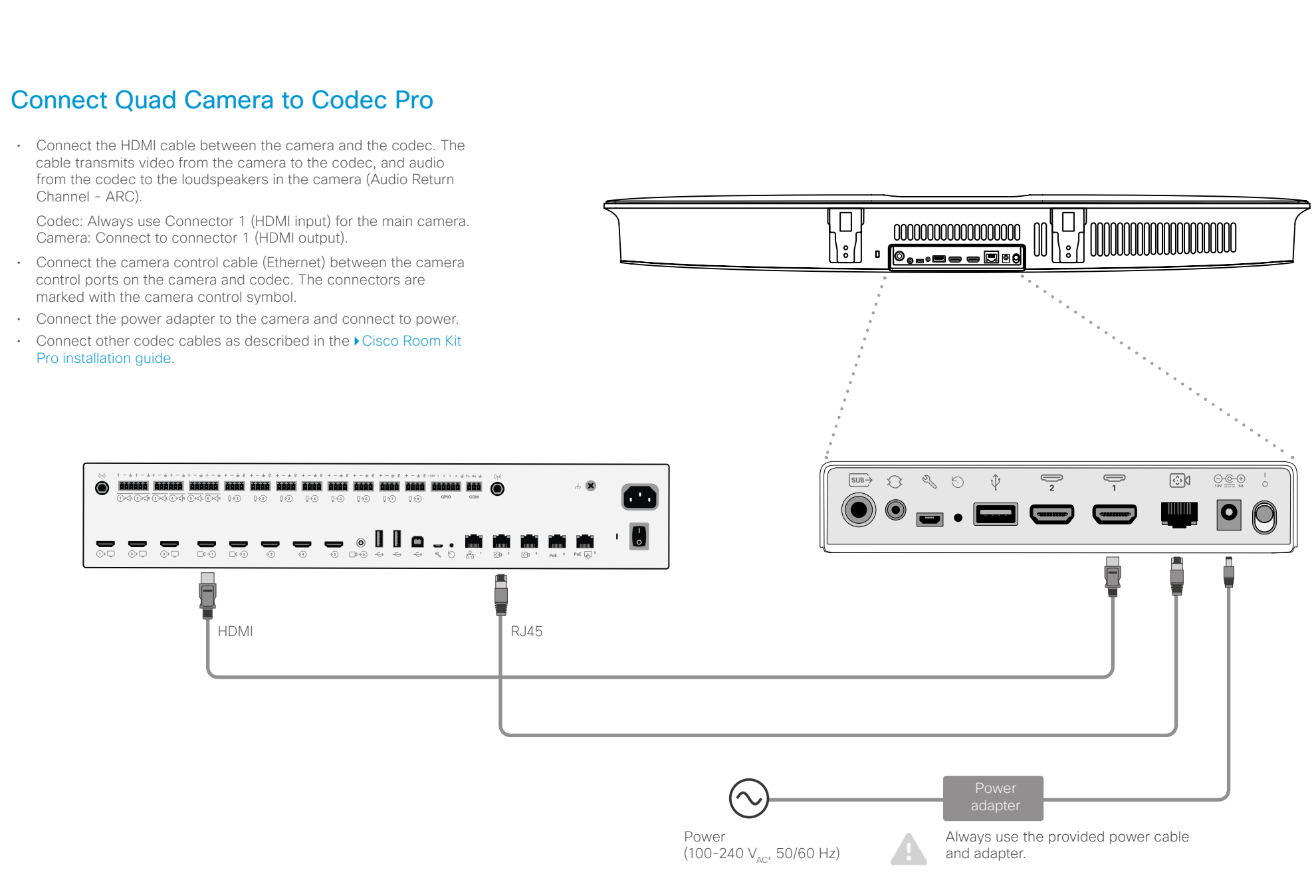

<span id="page-15-0"></span>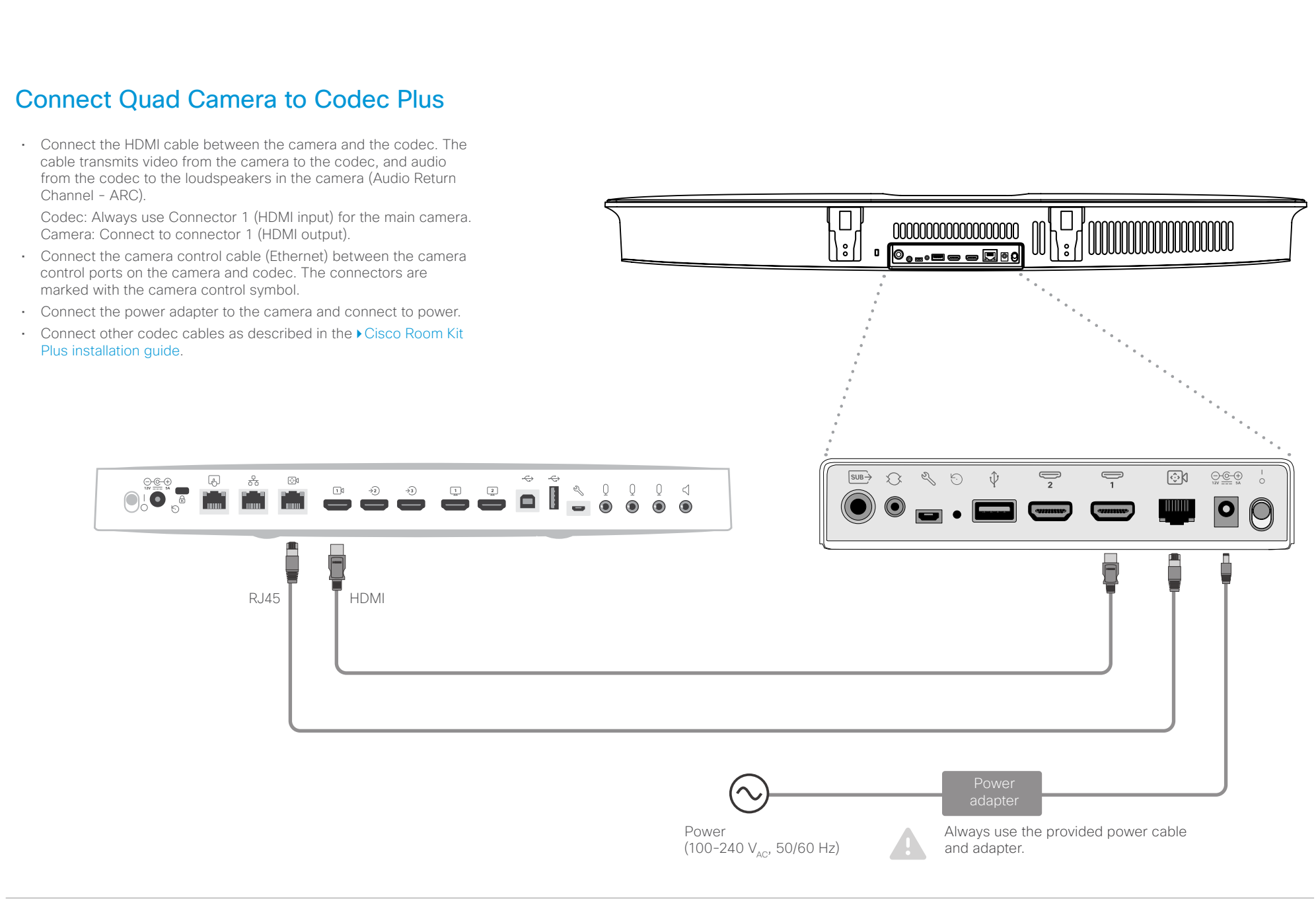

<span id="page-16-0"></span>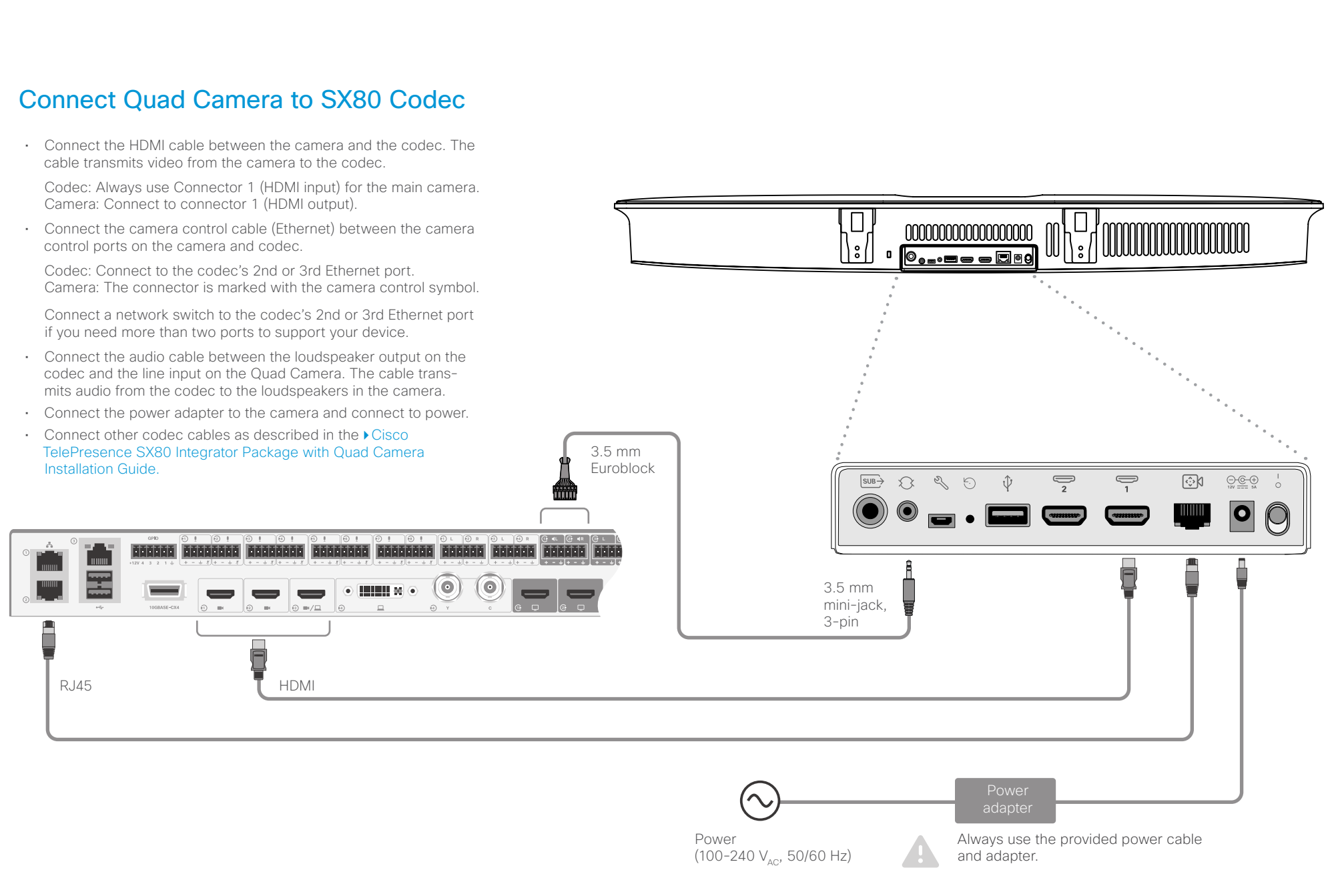

<span id="page-17-0"></span>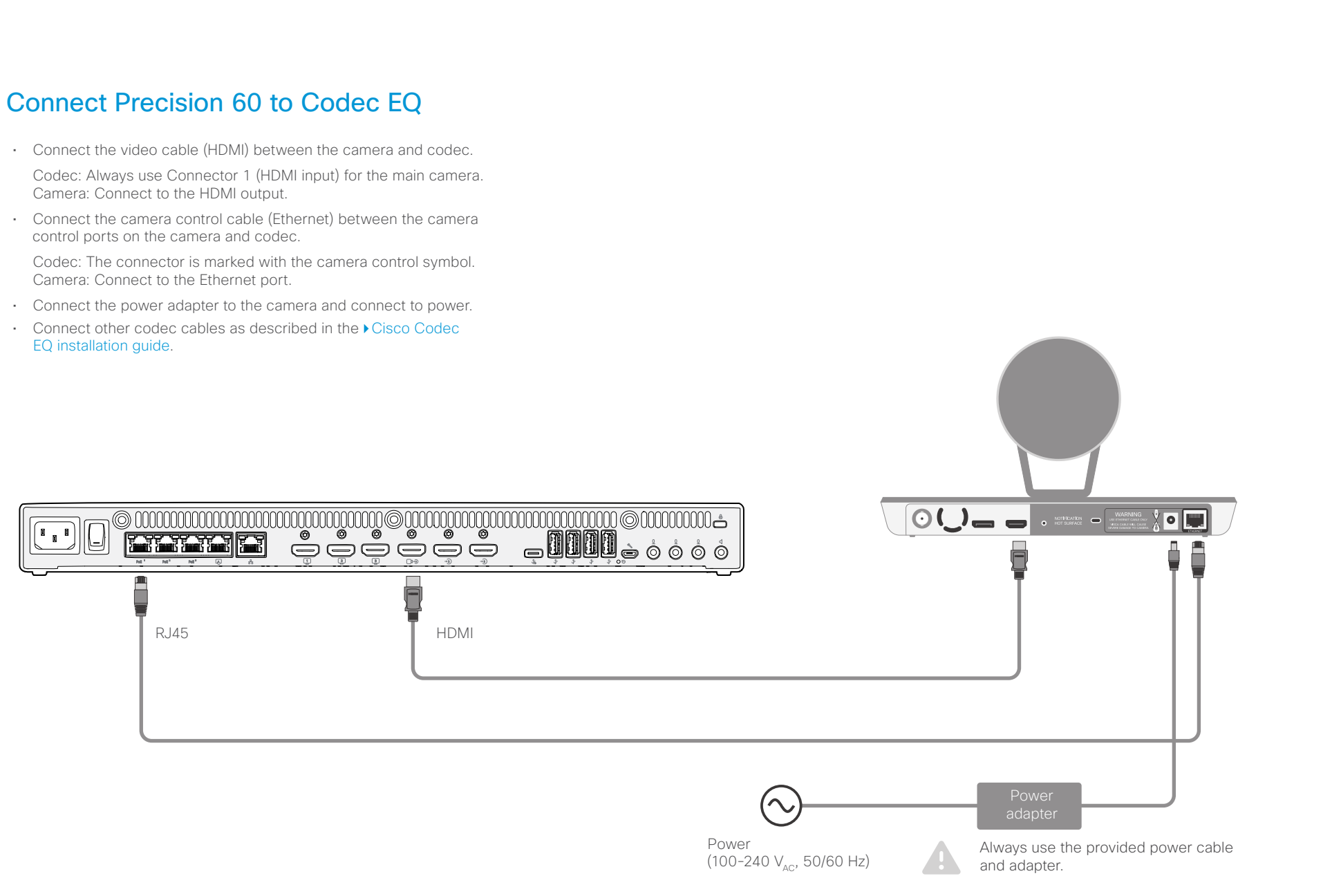

<span id="page-18-0"></span>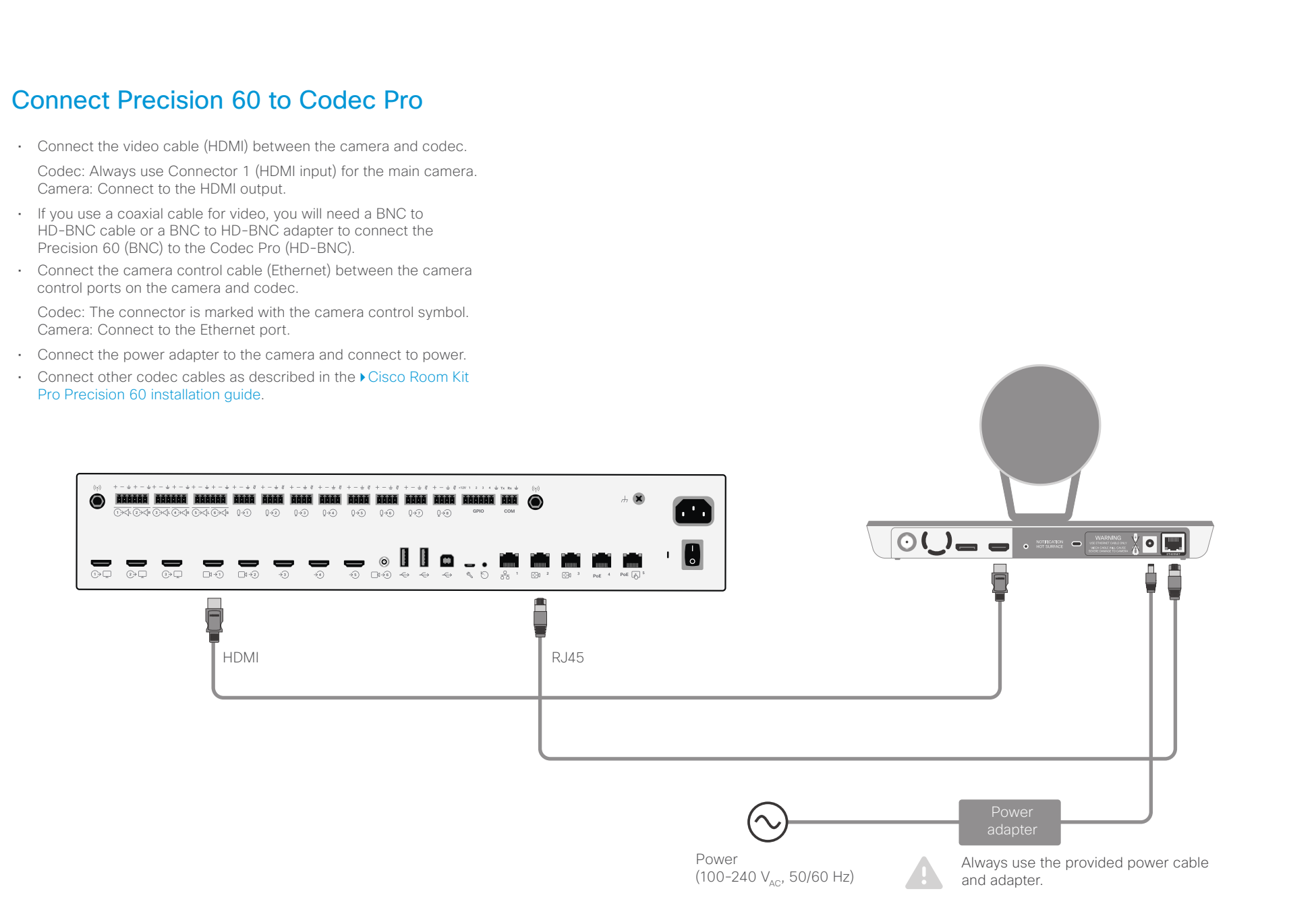

<span id="page-19-0"></span>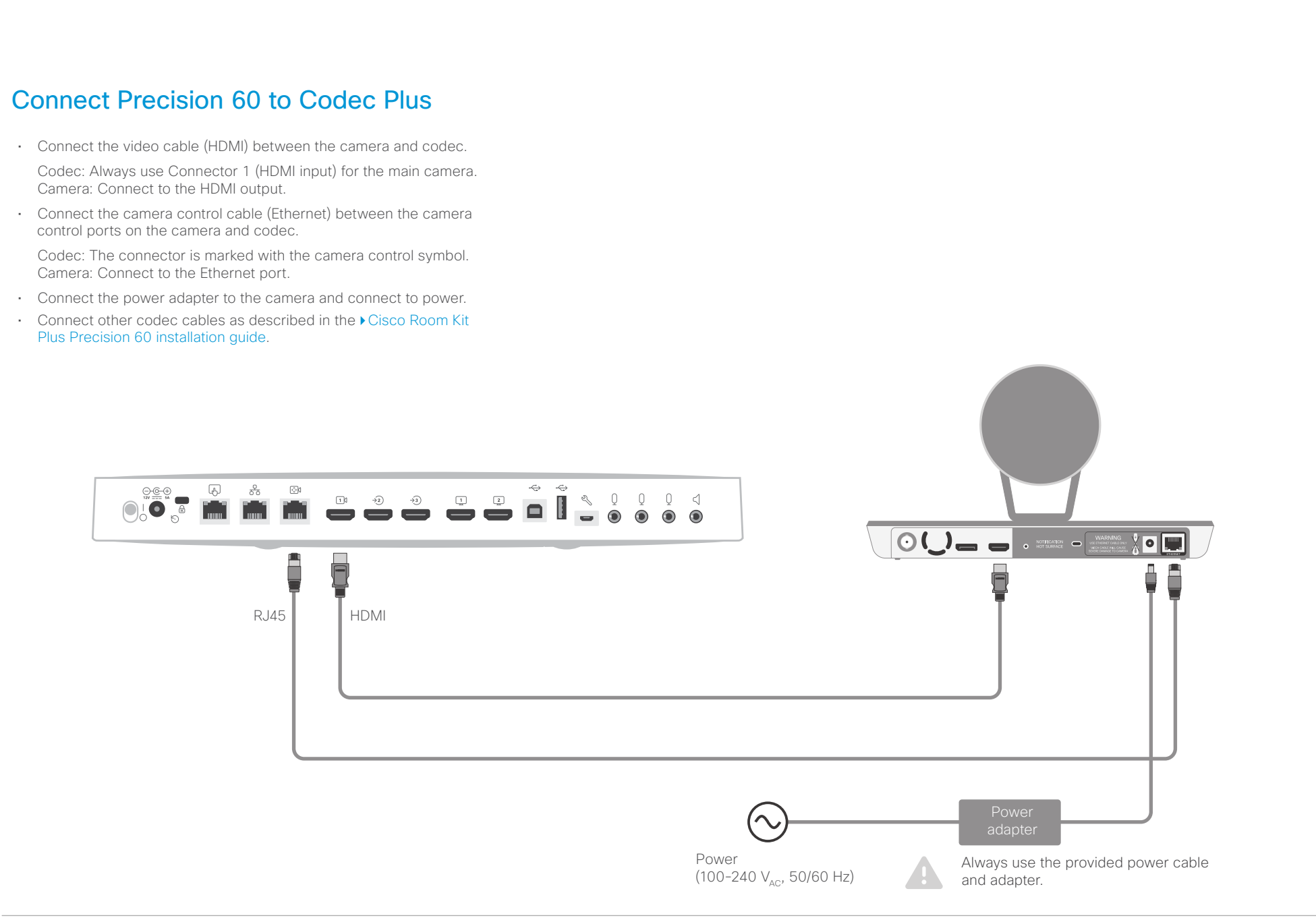

<span id="page-20-0"></span>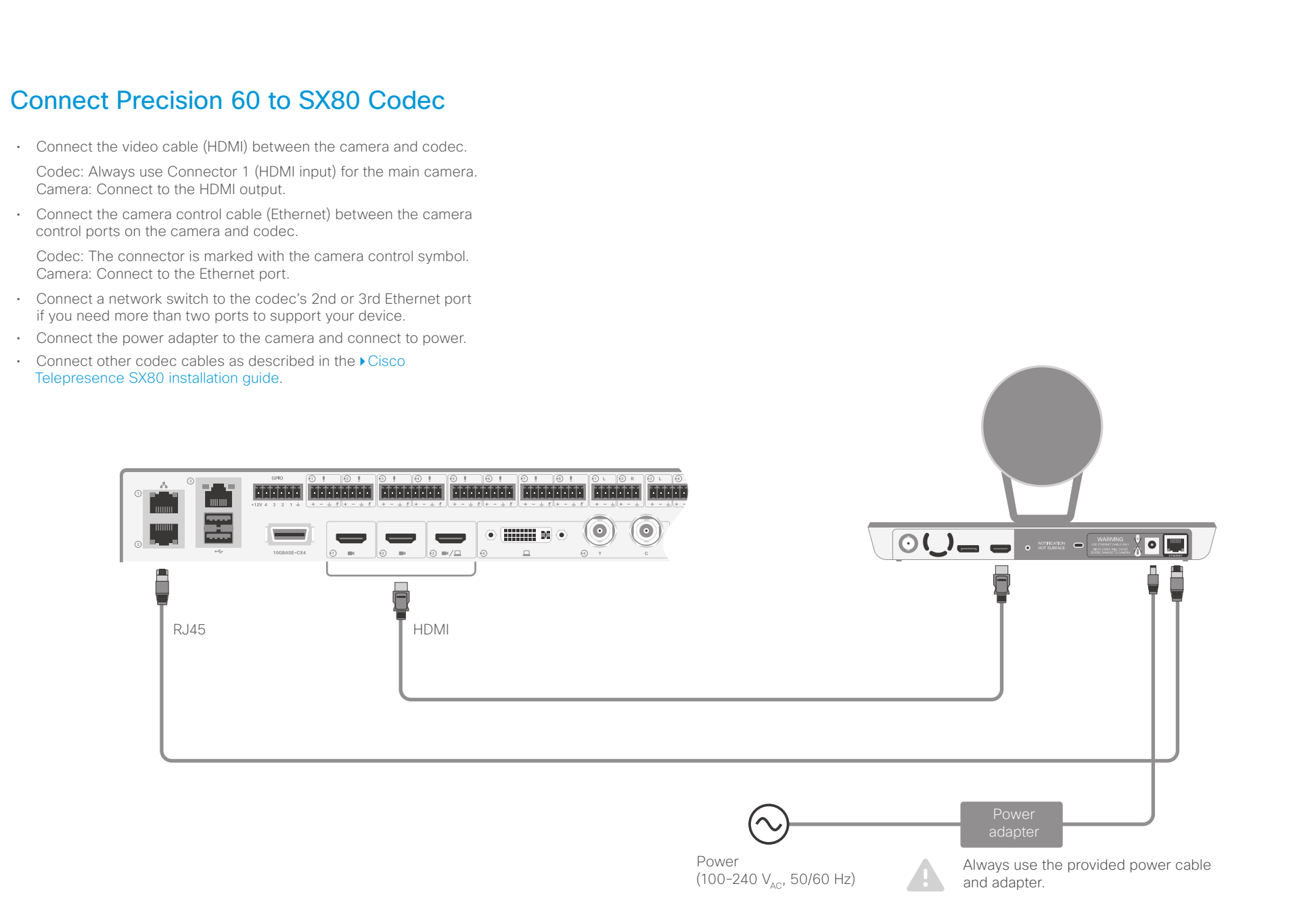

<span id="page-21-0"></span>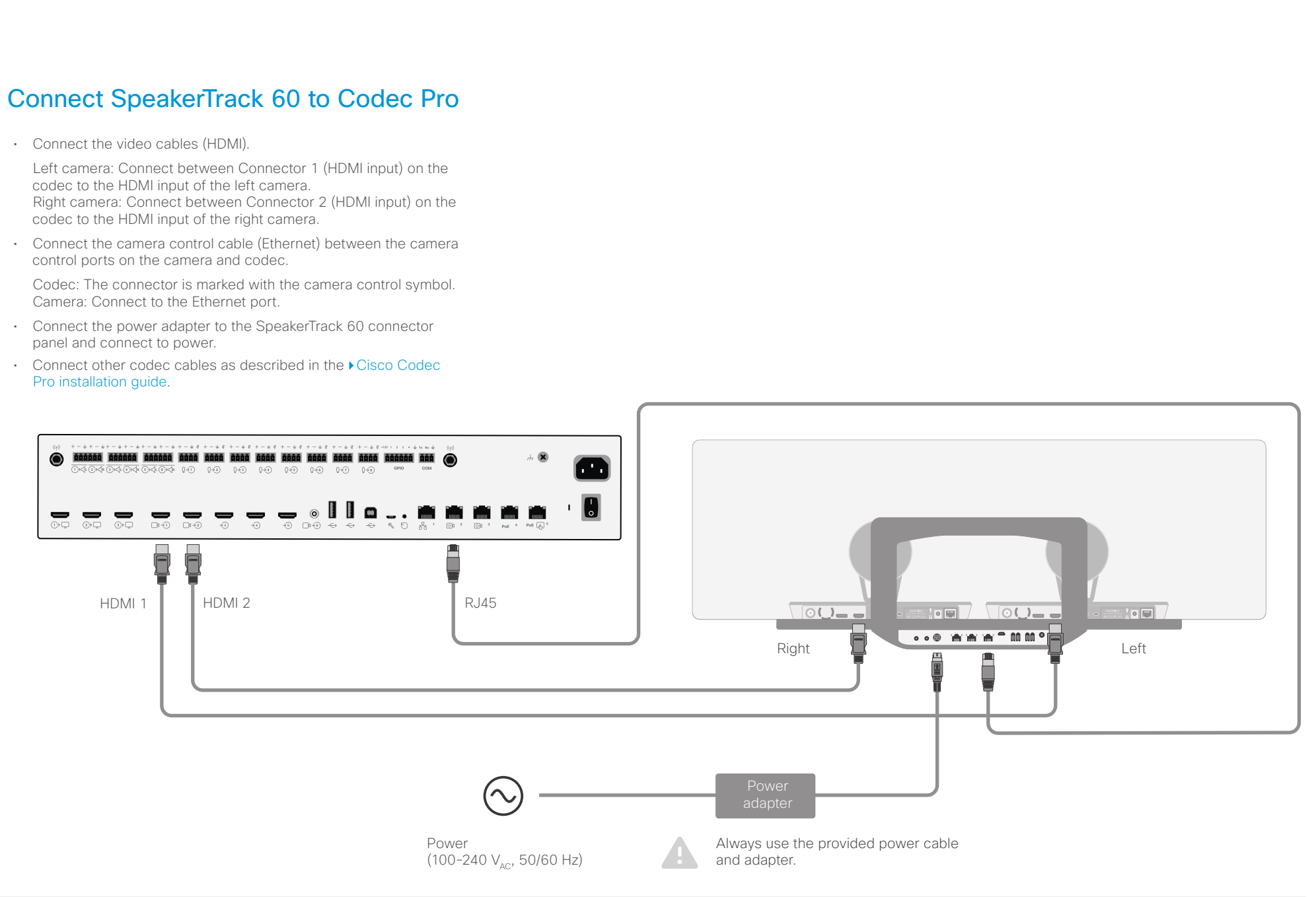

<span id="page-22-0"></span>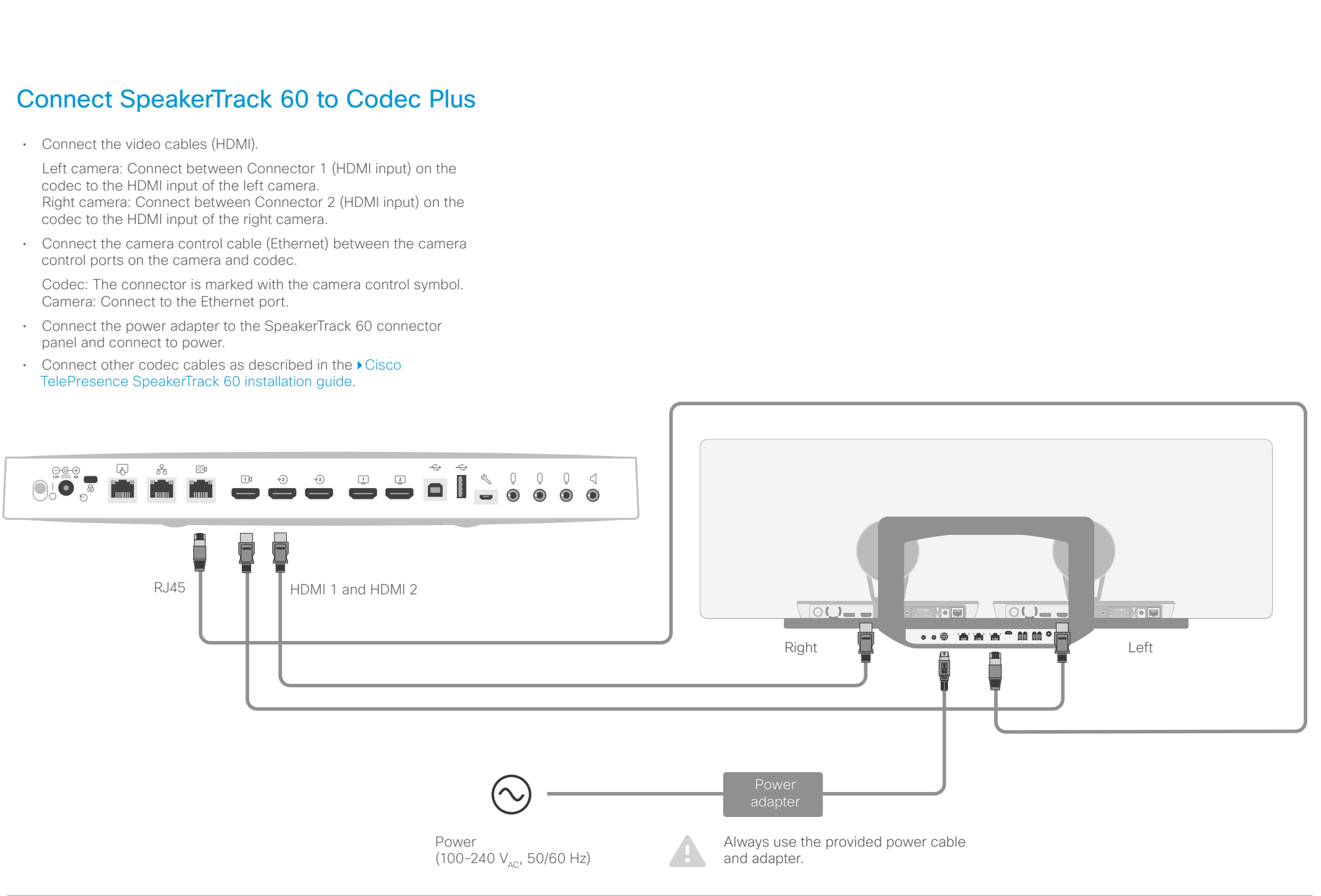

<span id="page-23-0"></span>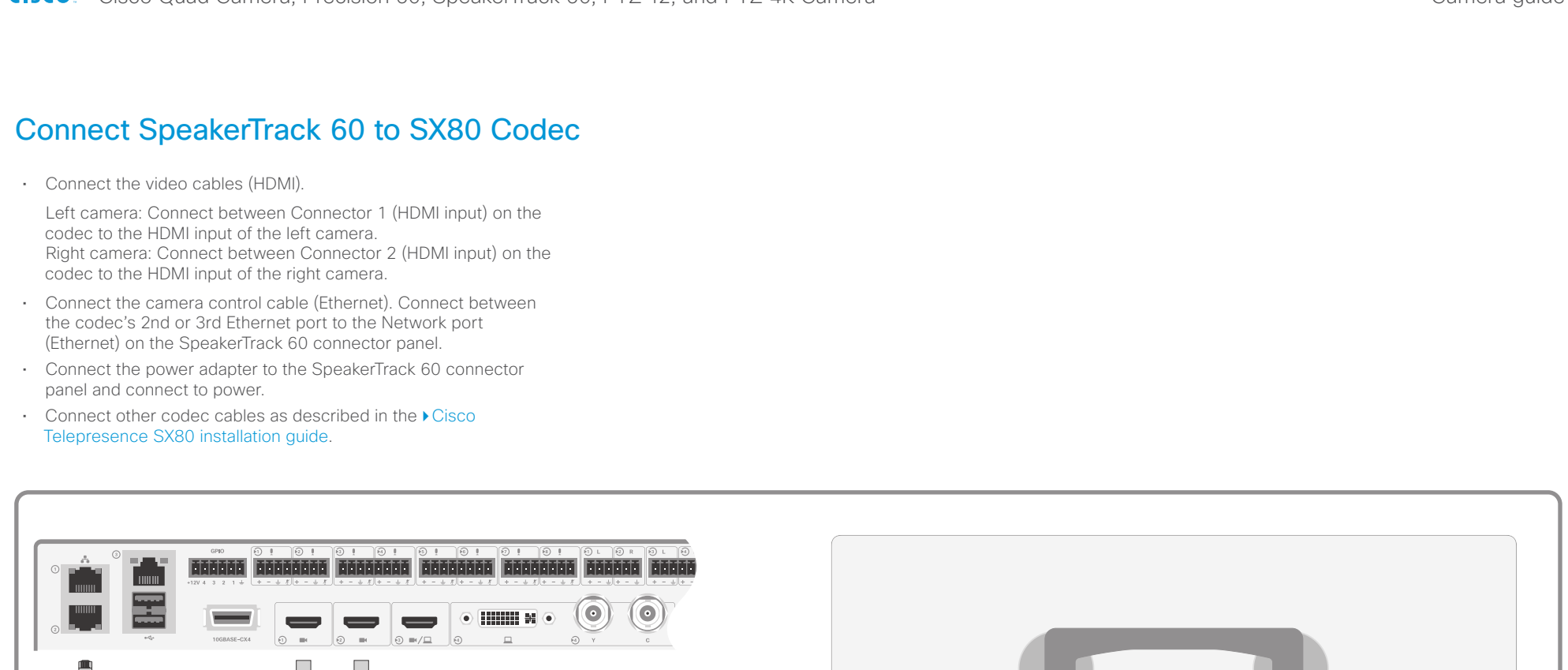

 $RJA5$  HDMI 1 HDMI 2

E

Power

 $(100-240 V_{AC} 50/60 Hz)$ 

 $\mathbb{R}^n$ 

and adapter.

adapter

Always use the provided power cable

 $\sqrt{\text{OQ} - \text{O}}$ 

 $\Box$ 

Right **Right Right Left** 

 $\blacksquare$ 

<span id="page-24-0"></span>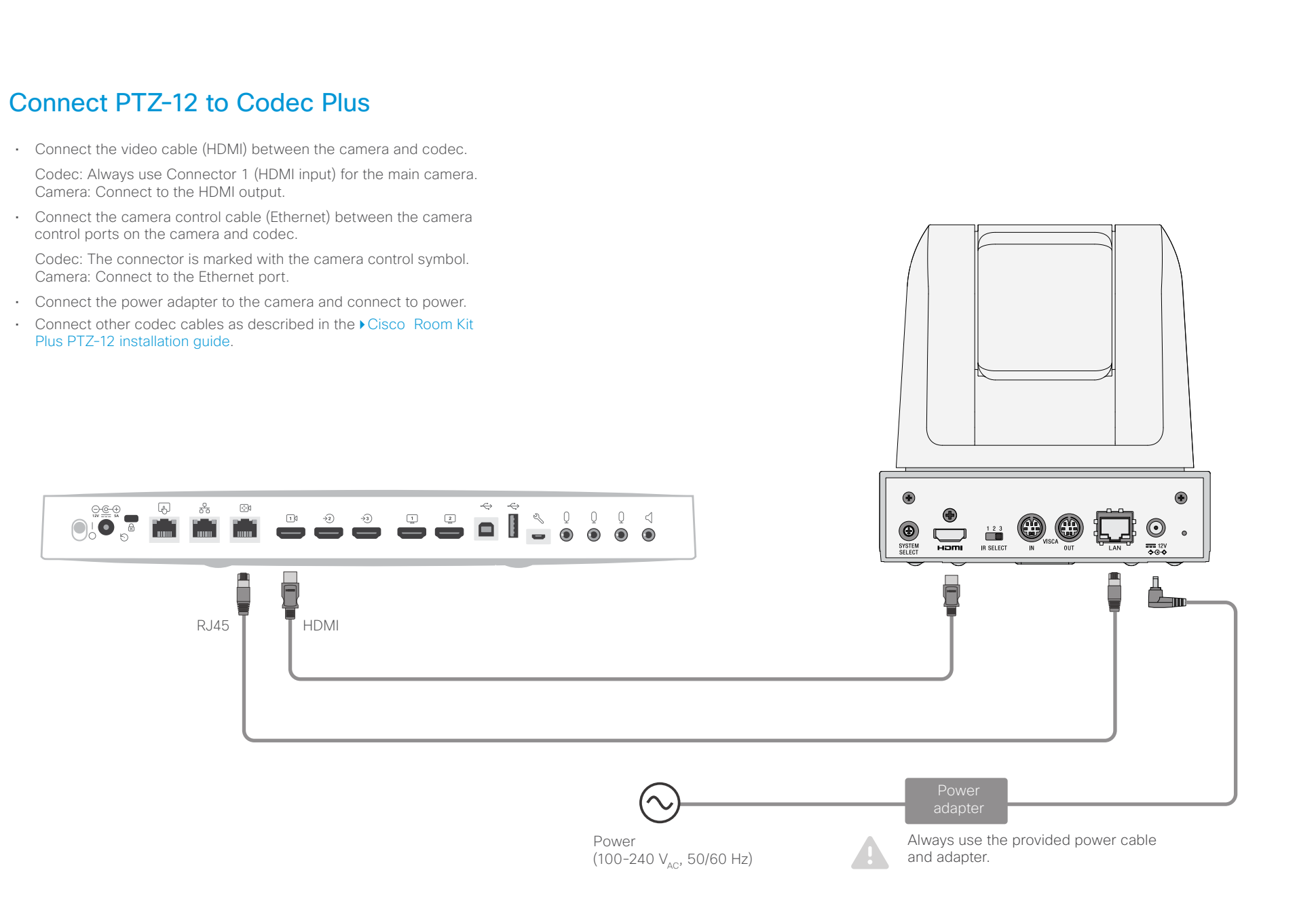

<span id="page-25-0"></span>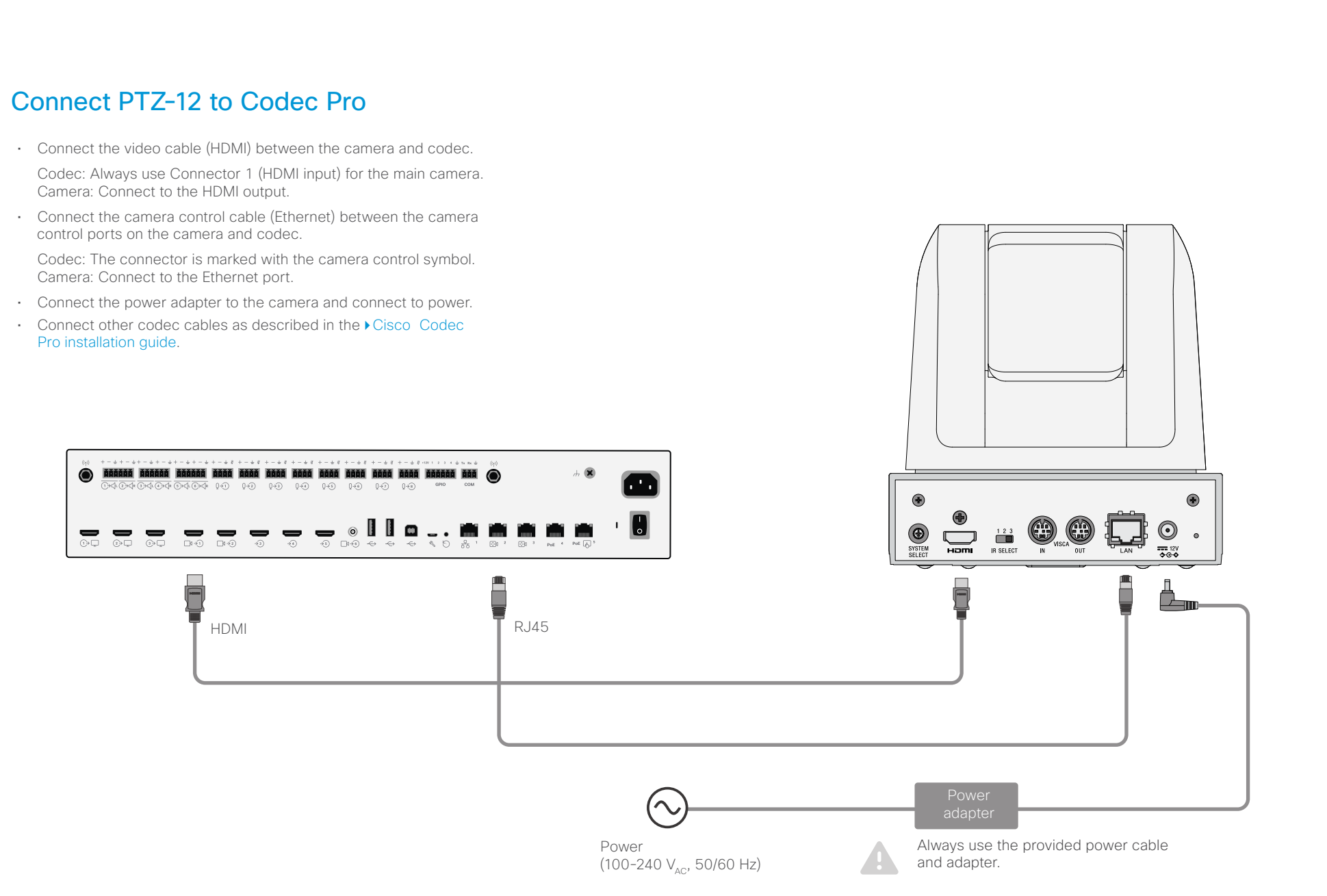

<span id="page-26-0"></span>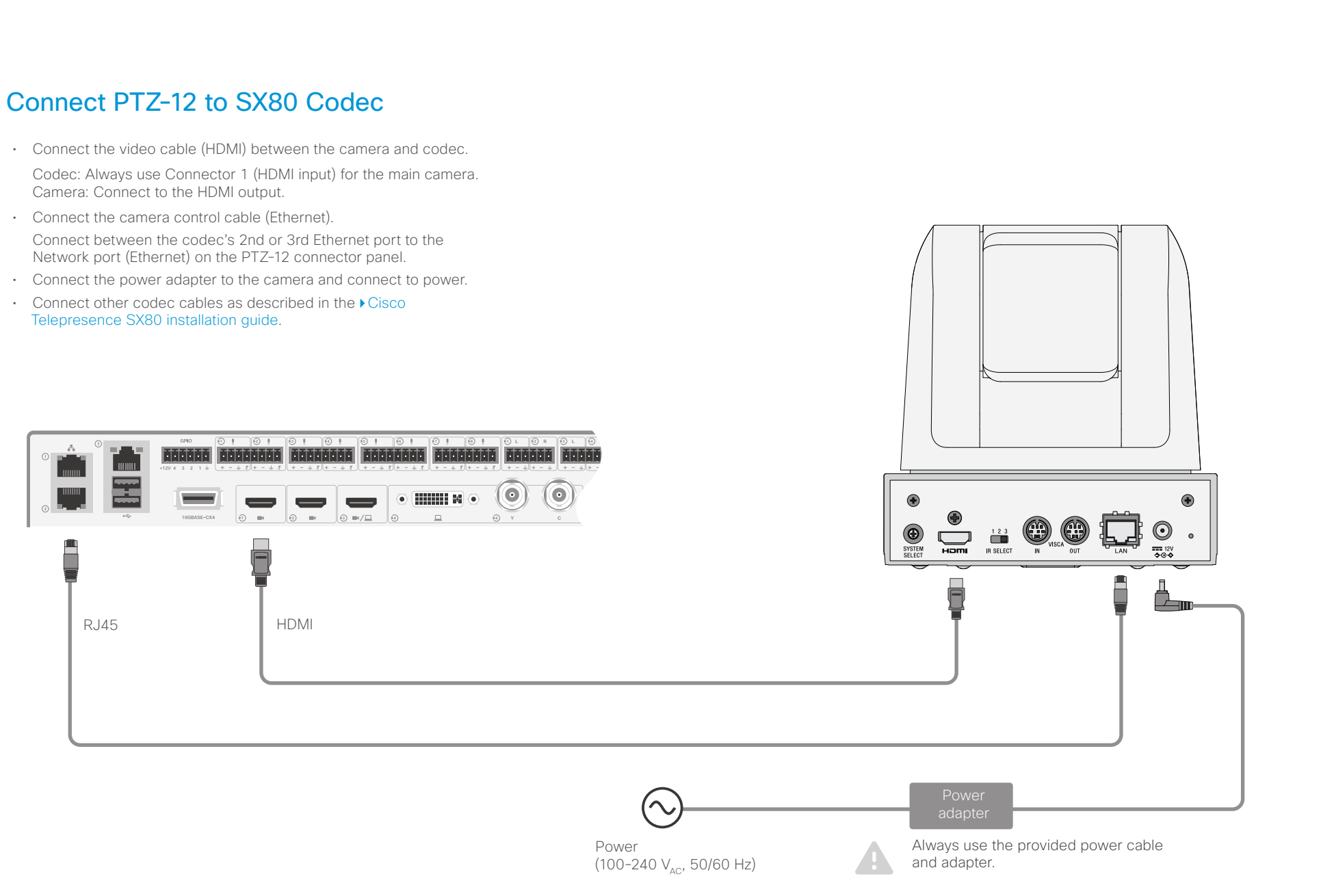

<span id="page-27-0"></span>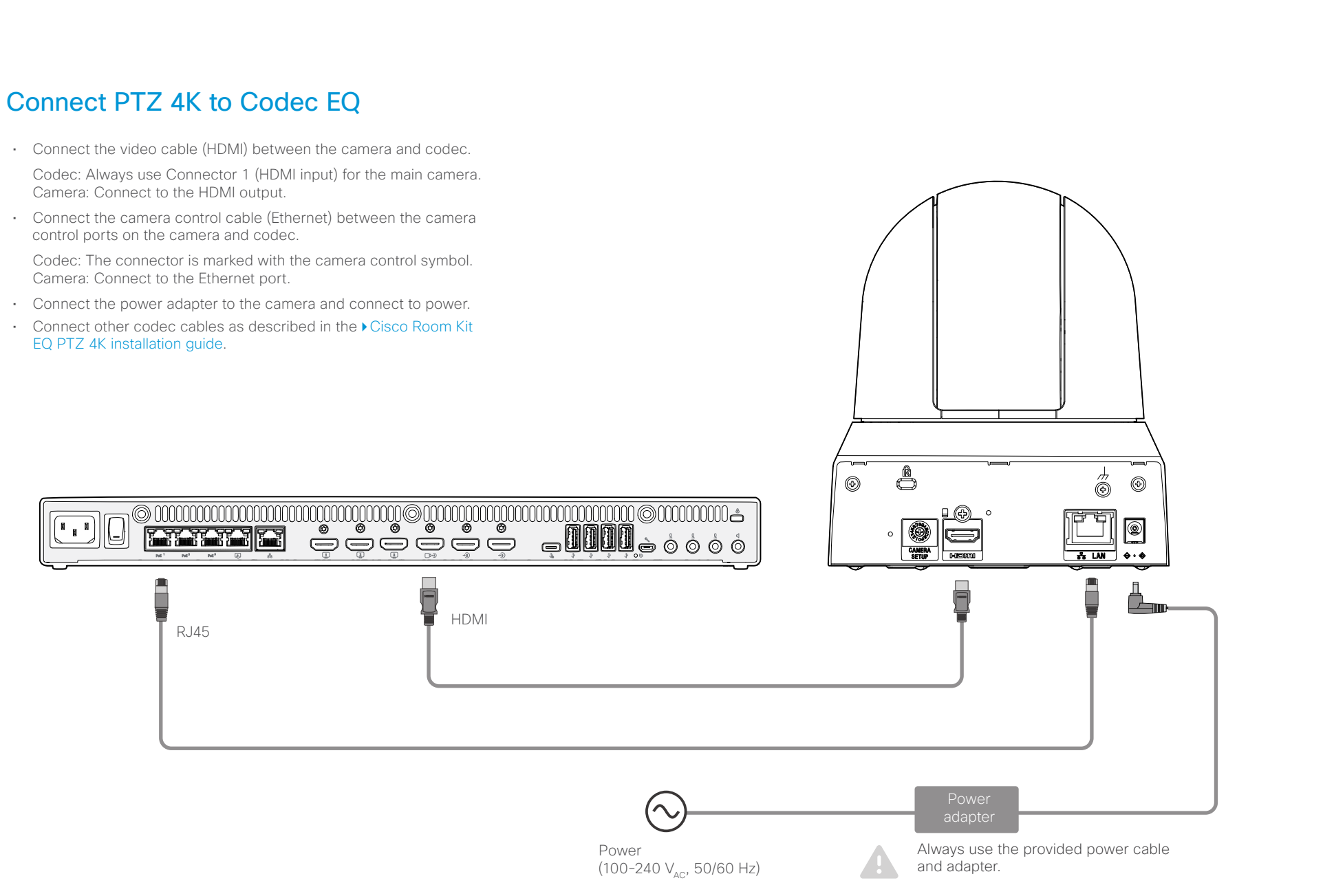

<span id="page-28-0"></span>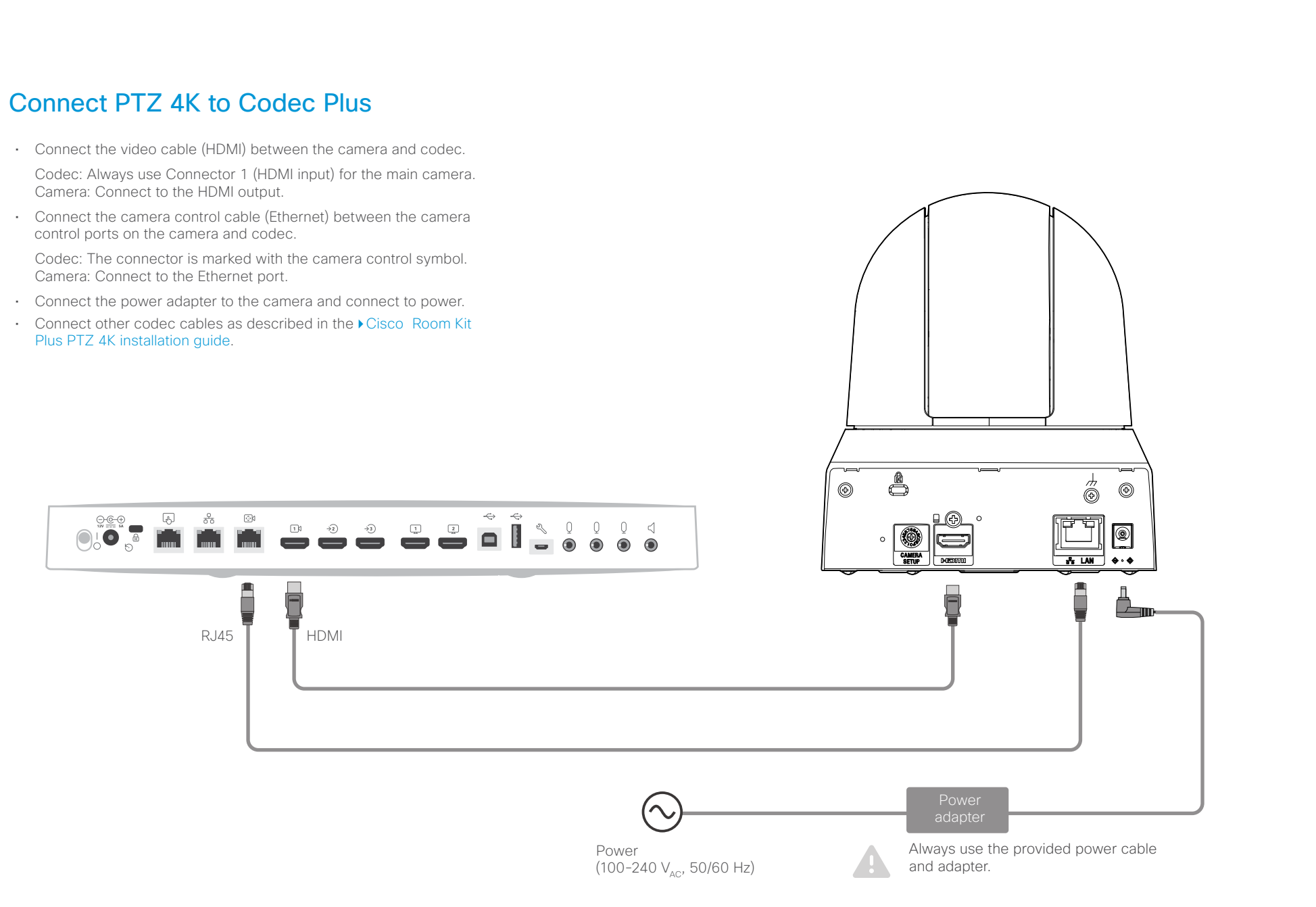

<span id="page-29-0"></span>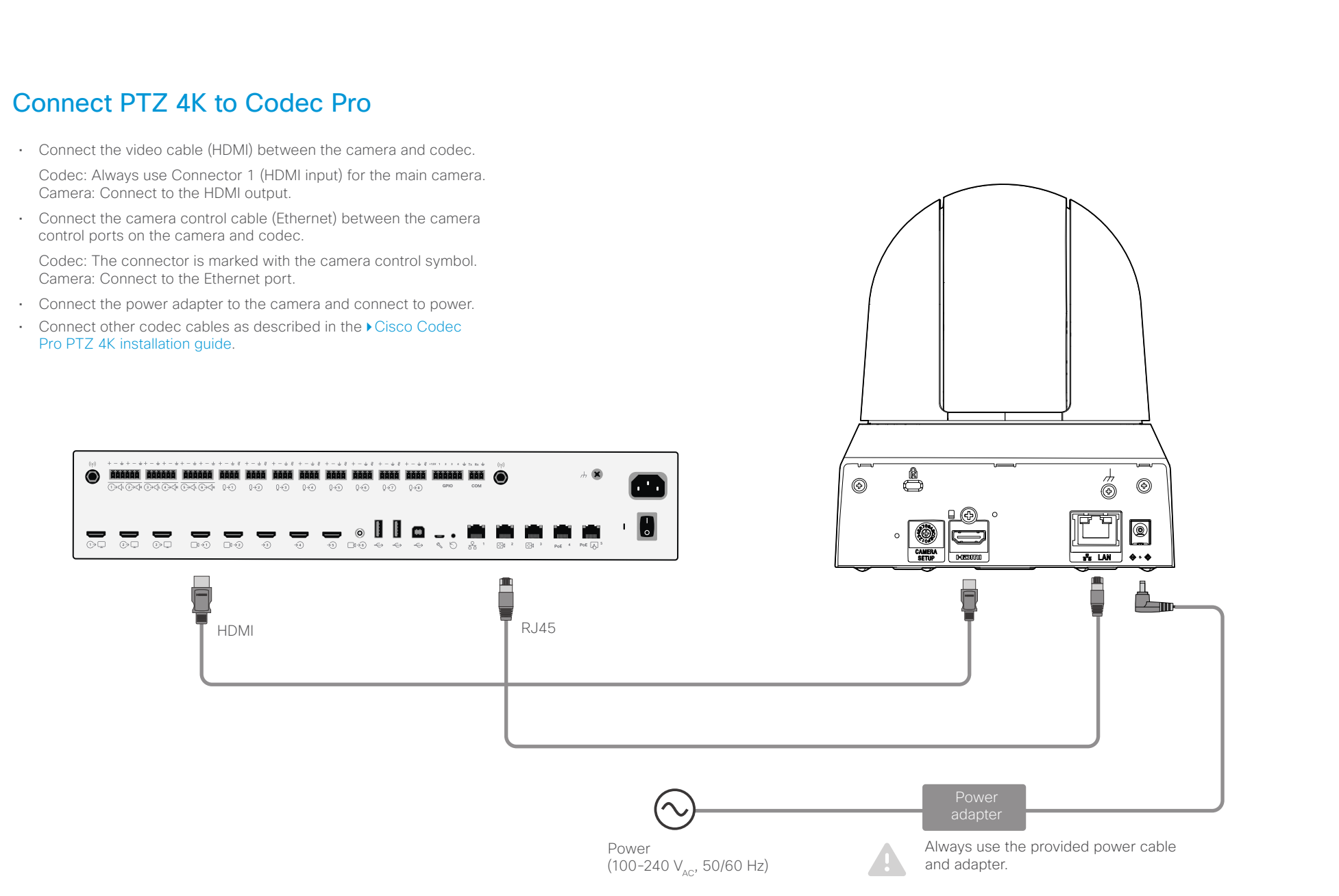

> Connect video from the camera

#### Camera guide

<span id="page-30-0"></span>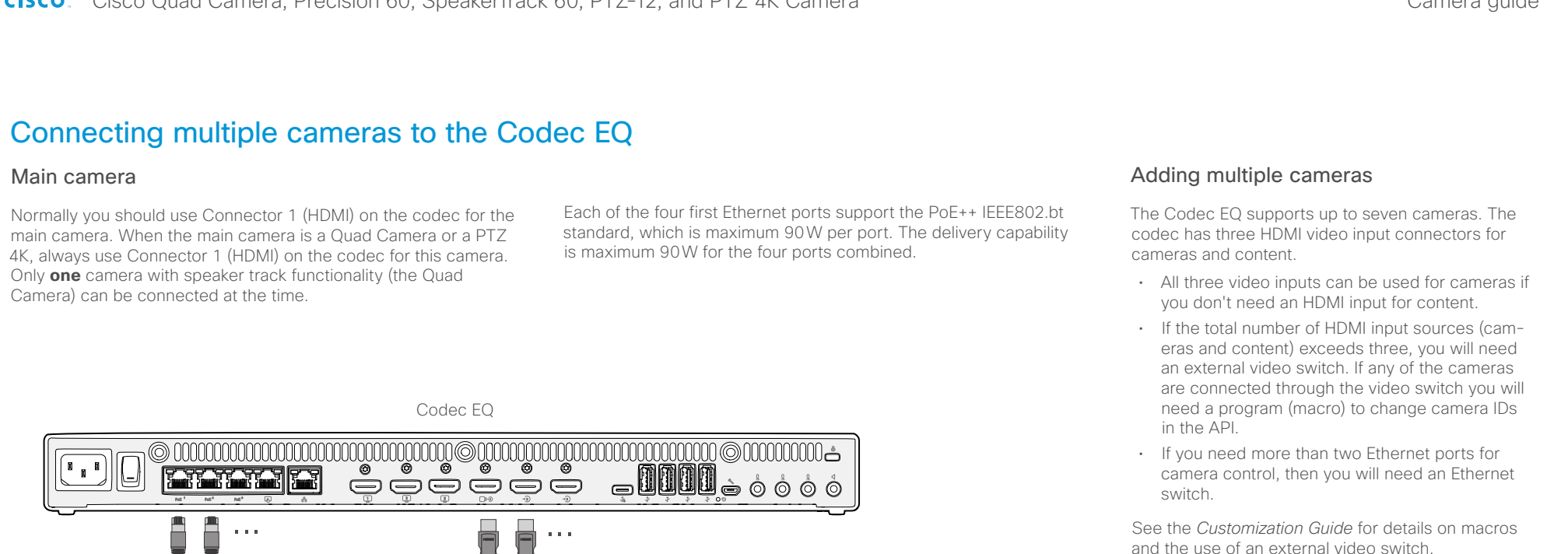

See the *Customization Guide* for details on macros and the use of an external video switch.

[https://www.cisco.com/c/en/us/support/](https://www.cisco.com/c/en/us/support/collaboration-endpoints/spark-room-kit-series/products-installation-and-configuration-guides-list.html) [collaboration-endpoints/spark-room-kit-series/](https://www.cisco.com/c/en/us/support/collaboration-endpoints/spark-room-kit-series/products-installation-and-configuration-guides-list.html) [products-installation-and-configuration-guides-list.](https://www.cisco.com/c/en/us/support/collaboration-endpoints/spark-room-kit-series/products-installation-and-configuration-guides-list.html) [html](https://www.cisco.com/c/en/us/support/collaboration-endpoints/spark-room-kit-series/products-installation-and-configuration-guides-list.html)

Connect camera control to the camera

> Connect camera control to the extra cameras

Video switch (HDMI) Ethernet switch

... ...

Connect video from the extra cameras

Camera guide

```
Connecting multiple cameras to the Codec Pro
Main camera
Normally you should use Connector 1 (HDMI) on the codec for 
                                                     Using the HD-BNC connector
                                                     You can connect a Precision 60 camera to the codec using a 
                                                     coaxial cable for the video signal (3G SDI). Because the camera 
                                                                                                             Adding multiple cameras
                                                                                                             The Codec Pro supports up to seven cameras. The 
                                                                                                             codec has six video input connectors for cameras 
       Contents Introduction Physical interface Connecting to a codec Factory reset Appendix
```
the main camera. When the main camera is a Quad Camera or a PTZ-12, always use Connector 1 (HDMI) on the codec for this camera. If you are using 3G SDI from the Precision 60 Camera as the main camera, then the Connector 6 will be for the main camera. Only **one** camera with speaker track functionality can be connected at the time. Cameras with speaker track functionality are the Quad Camera and SpeakerTrack 60.

has a BNC connector and the codec has an HD-BNC connector, you will need a BNC to HD-BNC cable or a BNC to HD-BNC adapter. For camera control, connect the camera control cable (Ethernet) between the camera control ports. When connecting a Precision 60 camera using 3G-SDI, the codec does not receive EDID from the camera. The camera serial number needs to be added to the Camera setting in the configuration.

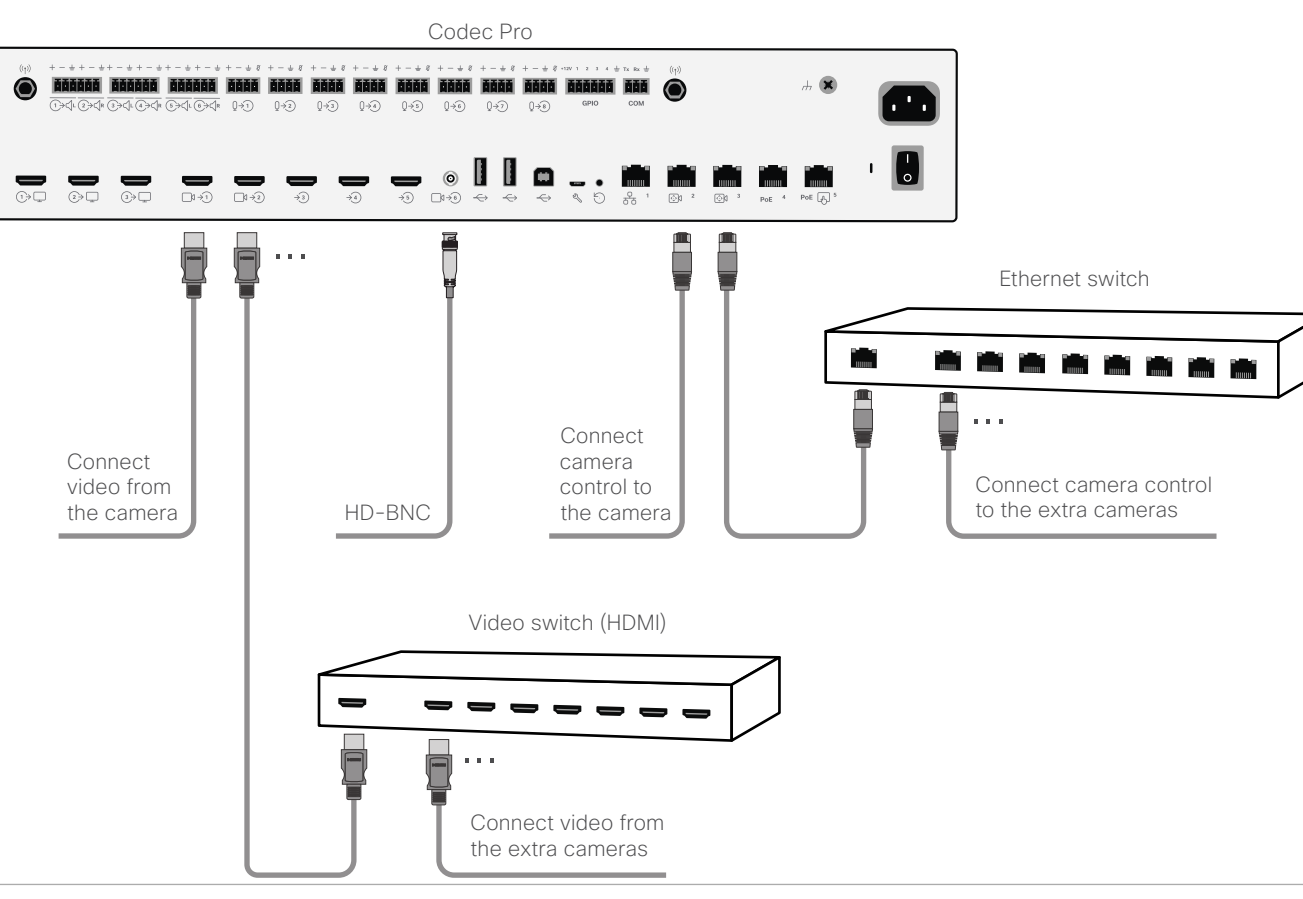

and content.

- For six cameras and no content, all six video inputs can be used for cameras.
- If the total number of input sources (cameras and content) exceeds six, you will need an external video switch. If any of the cameras are connected through the video switch you will need a program (macro) to change camera IDs in the API.
- If you need more than two Ethernet ports for camera control, then you will need an Ethernet switch.
- Multiple PTZ-12 cameras are supported from CE9.7.

See the *Customization Guide* for details on macros and the use of an external video switch.

[https://www.cisco.com/c/en/us/support/](https://www.cisco.com/c/en/us/support/collaboration-endpoints/spark-room-kit-series/products-installation-and-configuration-guides-list.html) [collaboration-endpoints/spark-room-kit-series/](https://www.cisco.com/c/en/us/support/collaboration-endpoints/spark-room-kit-series/products-installation-and-configuration-guides-list.html) [products-installation-and-configuration-guides-list.](https://www.cisco.com/c/en/us/support/collaboration-endpoints/spark-room-kit-series/products-installation-and-configuration-guides-list.html) [html](https://www.cisco.com/c/en/us/support/collaboration-endpoints/spark-room-kit-series/products-installation-and-configuration-guides-list.html)

Camera guide

```
Connecting multiple cameras to the SX80 codec
Main camera
Normally you should use Video Input Connector 1 (HDMI) 
                                          Using the analog video or DVI-I inputs
                                                                                          Adding multiple cameras
      Contents Introduction Physical interface Connecting to a codec Factory reset Appendix
```
on the codec for the main camera. Only **one** camera with speaker track functionality can be connected at the time. Cameras with speaker track functionality are the Quad Camera and SpeakerTrack 60.

You can connect a third party analog camera to the analog video input on the codec. S-Video: Connect to both the Y and C connectors; Composite: Connect to the Y connector. Note that camera control is not available for this connector (Connector 5).

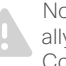

Note that the DVI-I and BNC video inputs are mutually excluding, you may only use either the DVI-I, the Composite, or the S-video at a time.

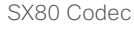

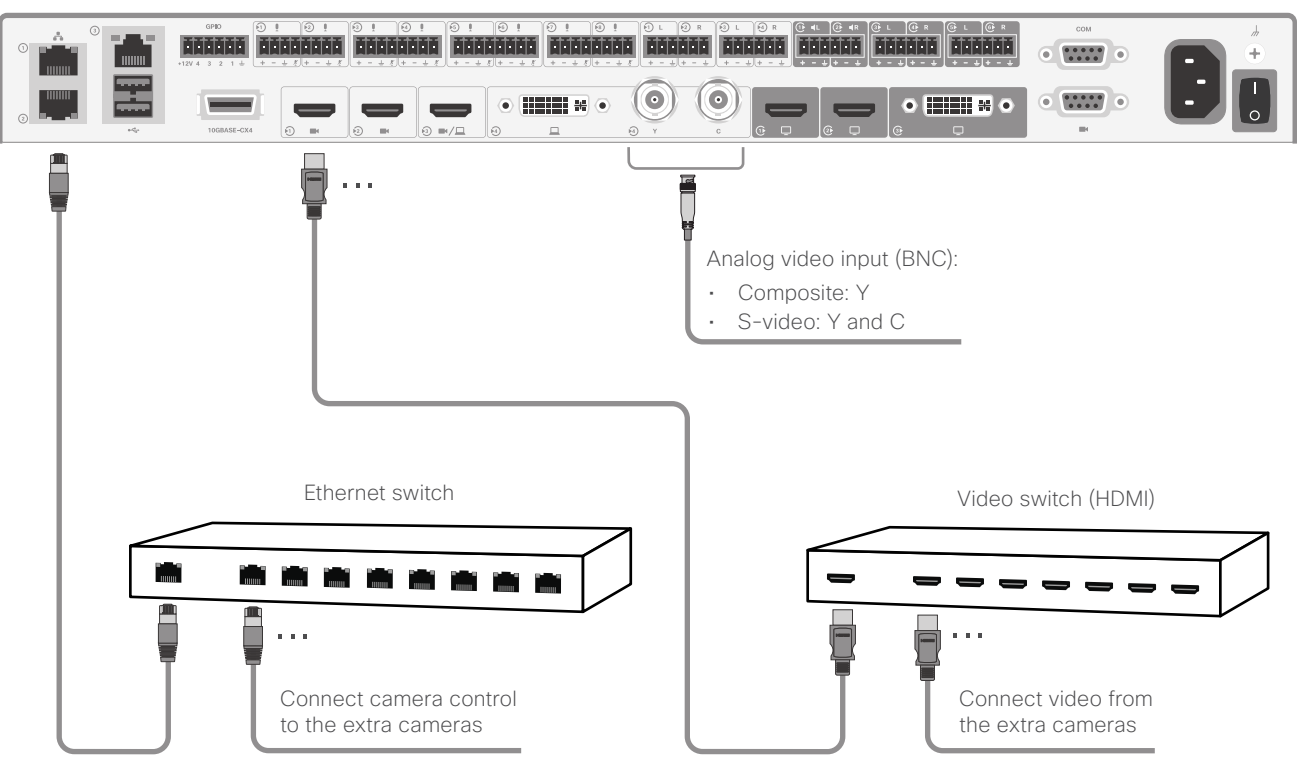

The SX80 codec supports up to seven cameras. The codec has four simultanous video input connectors for cameras and content.

- For four cameras and no content, all three HDMI inputs, and either the analog video input (BNC) or the DVI input can be used for cameras.
- If the total number of input sources (cameras and content) exceeds four, you will need an external video switch. If any of the cameras are connected through the video switch you will need a program (macro) to change camera IDs in the API.
- If you need more than two Ethernet ports for camera control or other devices (for example a touch controller), then you will need an Ethernet switch.
- If you connect a camera to the DVI-I input, you must add the camera's serial number to be able to control the camera (Cameras > Camera n > AssignedSerialNumber).
- Multiple PTZ-12 cameras are supported from CE9.7.

See the *Customization Guide* for details on macros and the use of an external video switch.

[https://www.cisco.com/c/en/us/support/](https://www.cisco.com/c/en/us/support/collaboration-endpoints/spark-room-kit-series/products-installation-and-configuration-guides-list.html) [collaboration-endpoints/spark-room-kit-series/](https://www.cisco.com/c/en/us/support/collaboration-endpoints/spark-room-kit-series/products-installation-and-configuration-guides-list.html) [products-installation-and-configuration-guides-list.](https://www.cisco.com/c/en/us/support/collaboration-endpoints/spark-room-kit-series/products-installation-and-configuration-guides-list.html) [html](https://www.cisco.com/c/en/us/support/collaboration-endpoints/spark-room-kit-series/products-installation-and-configuration-guides-list.html)

<span id="page-33-0"></span>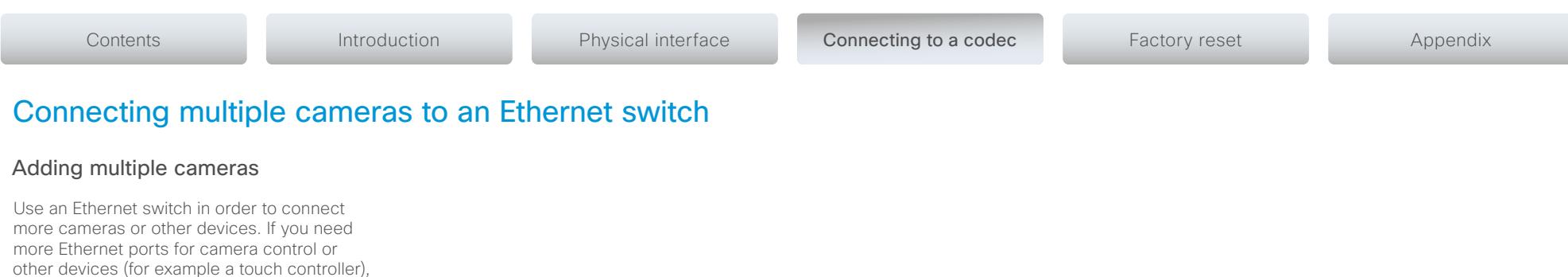

#### Network port 1

The Network port 1, which is the main network port, is always reserved for the connection to the local area network (LAN). This applies to all codecs. Network port 1 is marked with the number 1, the network symbol, or both. Do not connect the Ethernet switch to this port.

then you will need an Ethernet switch.

#### Auxiliary network ports

The additonal network ports on the codecs can be used for an Ethernet switch. Routers are not supported.

The cameras or other devices connected to the Ethernet switch get the IP address on the codec internal network. This network cannot forward packets to the internet.

Check the [administrator guide](https://www.cisco.com/c/en/us/support/collaboration-endpoints/spark-room-kit-series/products-maintenance-guides-list.html) for more information about auxiliary network ports in the About Ethernet Port section.

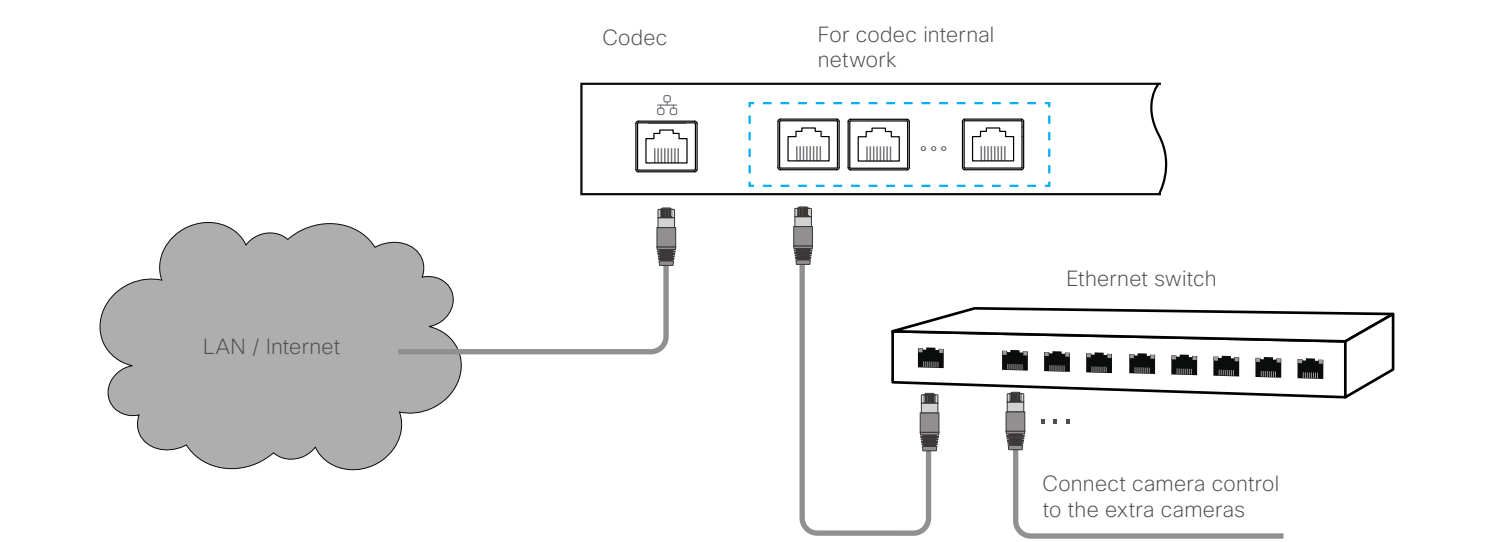

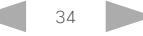

<span id="page-34-0"></span>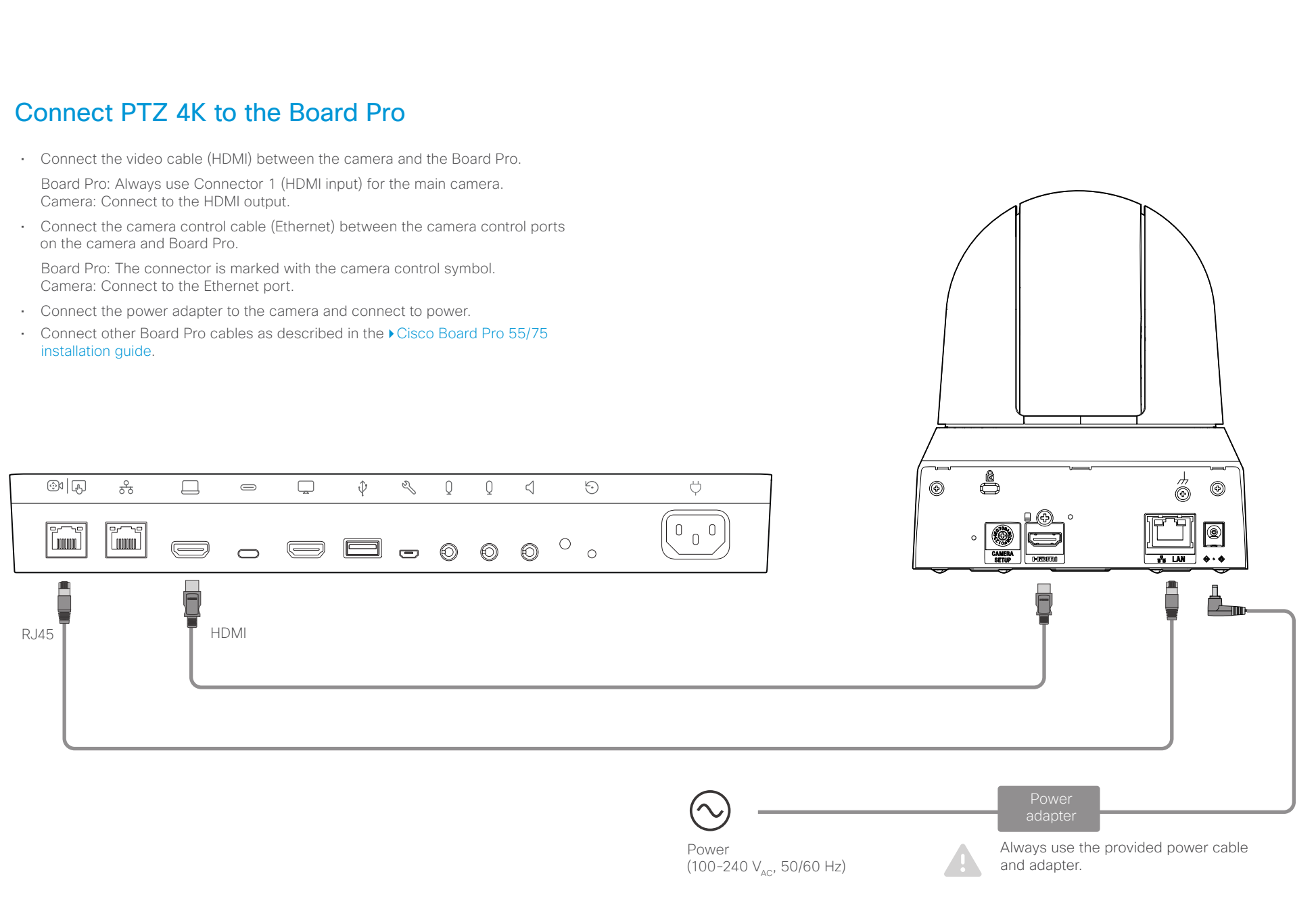

<span id="page-35-0"></span>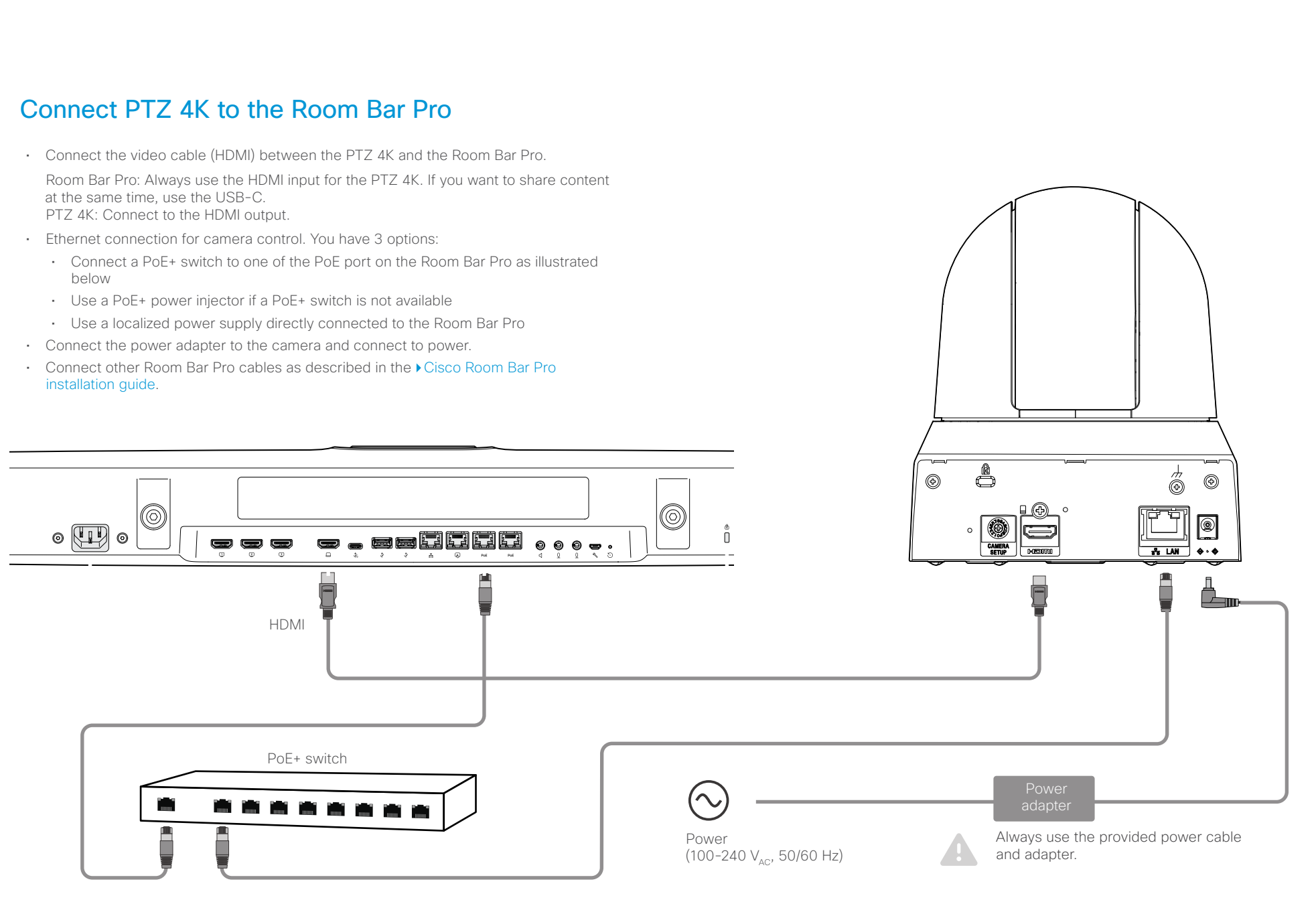

<span id="page-36-0"></span>Cisco Quad Camera, Precision 60, SpeakerTrack 60, PTZ-12, and PTZ 4K Camera

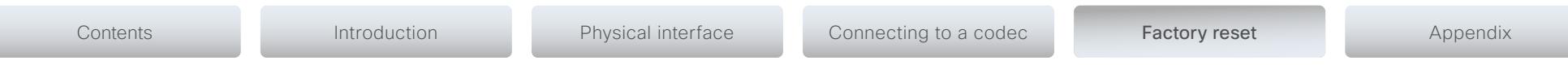

CHAPTER 4

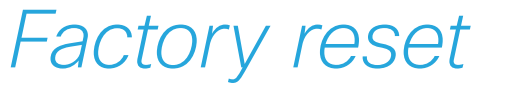

D15296.20 Cisco Quad Camera, Precision 60, SpeakerTrack 60, PTZ-12, and PTZ 4K Camera MAY 2024. Copyright © 2024 Cisco Systems, Inc. All rights reserved.

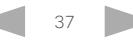

#### <span id="page-37-0"></span>almha

Cisco Quad Camera, Precision 60, SpeakerTrack 60, PTZ-12, and PTZ 4K Camera

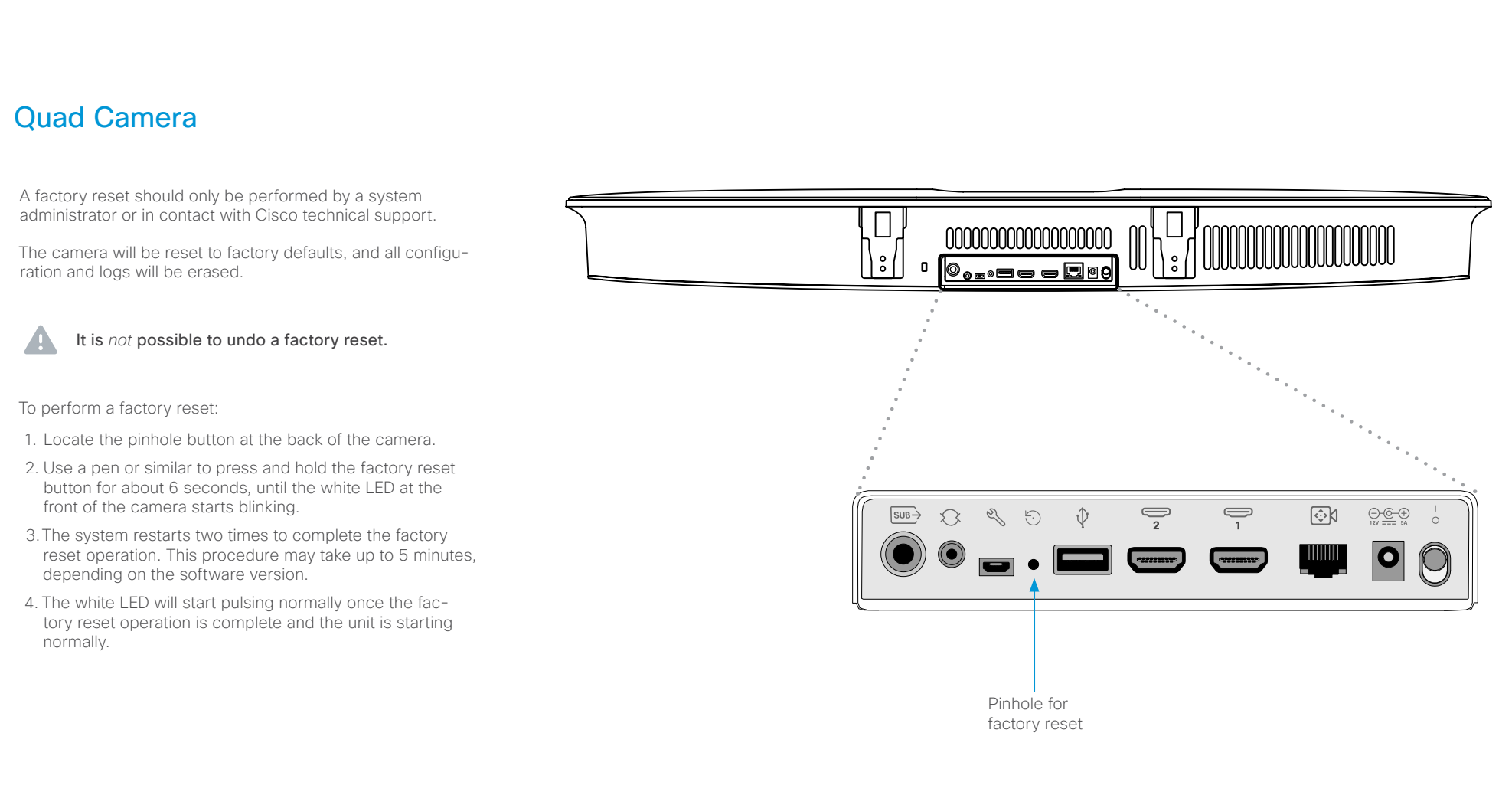

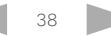

<span id="page-38-1"></span><span id="page-38-0"></span>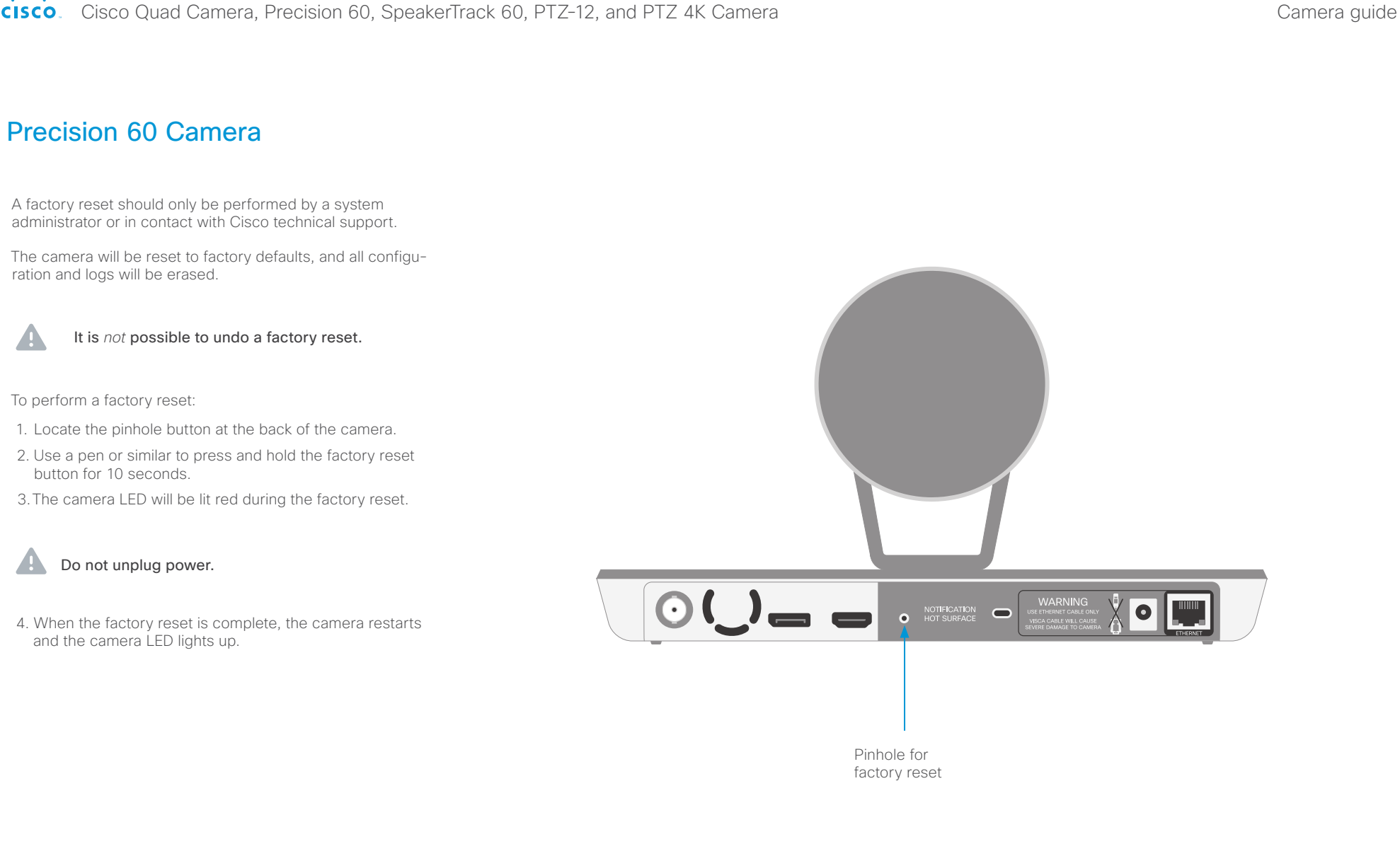

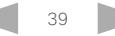

<span id="page-39-0"></span>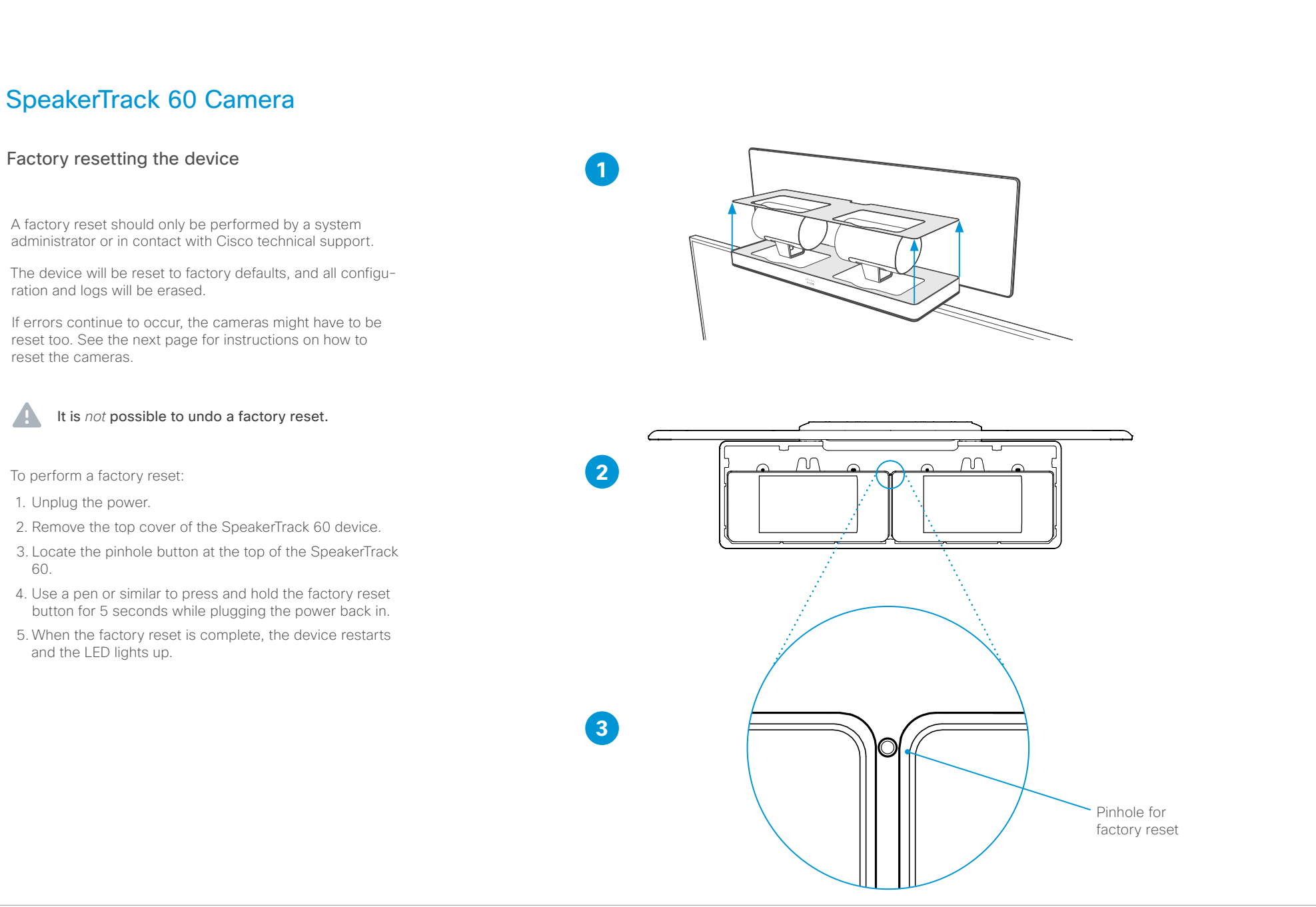

60.

<span id="page-40-0"></span>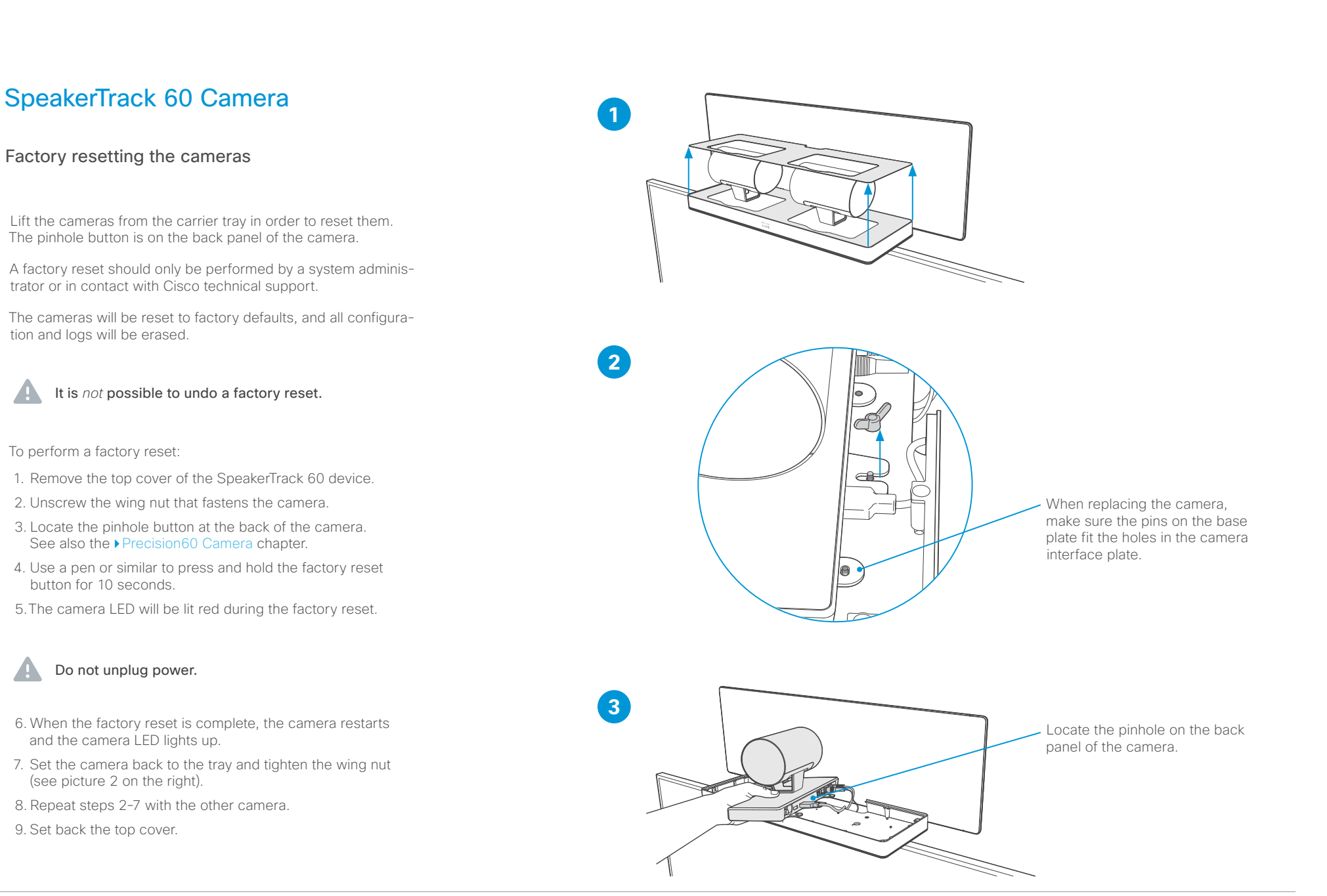

<span id="page-41-0"></span>Cisco Quad Camera, Precision 60, SpeakerTrack 60, PTZ-12, and PTZ 4K Camera

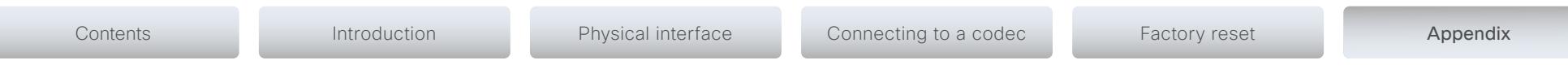

CHAPTER 5

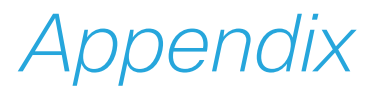

D15296.20 Cisco Quad Camera, Precision 60, SpeakerTrack 60, PTZ-12, and PTZ 4K Camera MAY 2024. Copyright © 2024 Cisco Systems, Inc. All rights reserved.

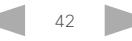

<span id="page-42-0"></span>Cisco Quad Camera, Precision 60, SpeakerTrack 60, PTZ-12, and PTZ 4K Camera Camera guide Contents **Introduction** Physical interface Connecting to a codec Factory reset Appendix Technical specifications Quad Camera • Height: 120mm/4.7in • Width: 95mm/37.4in • 5k Ultra HD camera • Depth: 103mm/4.0in • Speaker tracking<sup>1</sup> • Weight: 4.8kg/10.6lbs • 5120 x 2880 pixel resolution • Part number: CS-QUADCAM= • 7x digital zoom (3 tele-lenses each with 50° horizontal field of view) For more information about the camera dimension, • 83° horizontal field of view refer to the ▶[CAD drawings](https://www.cisco.com/c/dam/en/us/td/docs/telepresence/endpoint/room-kit/cad-drawing/quad_camera_cad_drawings.pdf) on the Cisco website. • 51.5° vertical field of view • Focus distance: 1.0m–∞ (wide) • F-value: 2.0 • Support up to 60fps <u> 1999 - John Amerikaanse kommen van de Franse van de Franse van de Franse van de Franse van de Franse van de F</u> • 15.1 MP image sensor • Best-overview • Camera control over Ethernet • Automatic focus, brightness and white balance • IP network features: • DNS lookup for service configuration • Date and Time support via NTP<br>• TCP/IP • TCP/IP • DHCP • LAN/Ethernet (RJ45) 10/100/1000 Mbit network interface • 2 HDMI connectors • RCA subwoofer output • Power adapter (FSP070-AHAN2, AcBel ADF019): • 100 to 240  $V_{\text{av}}$ ; 50/60 Hz, 12  $V_{\text{DC}}$  input • 12  $V_{\text{DC}}$ ; Max.5.83 A output • Operating temperature and humidity: • 0°C to 35°C (32°F to 195°F) • 10 to 90% relative humidity

- Storing and transport temperature and humidity:
	- $\cdot$  -20°C to 60°C (-4°F to 140°F)
	- 10 to 90 % relative humidity, non condensing

<sup>1</sup> Certain room conditions such as lighting and acoustics can significantly impact the Quad camera's ability to detect every person present. Speaker tracking functionality works best under optimal room conditions in combination with a seating area that is a maximum of 8m/26ft deep and up to 5m/16ft wide, in relation to the camera's position. Sub-optimal room conditions or a camera distance greater than 8m/26ft will cause performance to degrade. Participants seated outside the horizontal field of view (83°) will not be detected.

#### <span id="page-43-0"></span>Contents **Introduction** Physical interface Connecting to a codec Factory reset Appendix Precision 60 Camera • 1080p60 Full High Definition • 10 x optical zoom • 2x digital zoom • 20x zoom combined • Pan range:  $-100^{\circ}$  to  $+100^{\circ}$  (+/- 1°) • Tilt range:  $-20^{\circ}$  to  $+20^{\circ} (+/- 1^{\circ})$ • 80° horizontal field of view • 48.8° vertical field of view • Focus distance: 1.0m–∞ (wide) • F-value: 1.5 • Camera control over Ethernet • Automatic or manual focus, brightness and white balance • IP network features: • DNS lookup for service configuration • Date and Time support via NTP • TCP/IP • DHCP • LAN/Ethernet (RJ45) 10 Mbit network interface • HDMI and 3G-SDI video interfaces • Power adapter (FSP040-DGAA1, FSP040-RHAN2):  $\cdot$  Input: 100-120 or 200-240 V<sub>or</sub>: 50 or 60 Hz • Output:  $12 V_{\text{loc}} / 3.33 A$ • Operating temperature and humidity: • 0°C to 40°C (32°F to 104°F)  $\frac{1}{100}$ • 10 to 90% relative humidity • Storing and transport temperature and humidity:  $\cdot$  -20°C to 60°C (-4°F to 140°F) • 10 to 90 % relative humidity, non condensing • Height: 152mm/6.0in • Width: 268mm/10.6in • Depth: 163mm/6.4in • Weight: 2.5kg/5.5lbs • Part number: CTS-CAM-P60= For more information about the camera dimension, refer to the ▶[CAD drawings](https://www.cisco.com/c/dam/en/us/td/docs/telepresence/endpoint/camera/precisionhd/cad_drawing/precision60camera-cad-drawings.pdf) on the Cisco website.

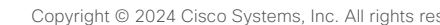

# <span id="page-44-0"></span>ofterline<br>Cisco Cisco Quad Camera, Precision 60, SpeakerTrack 60, PTZ-12, and PTZ 4K Camera

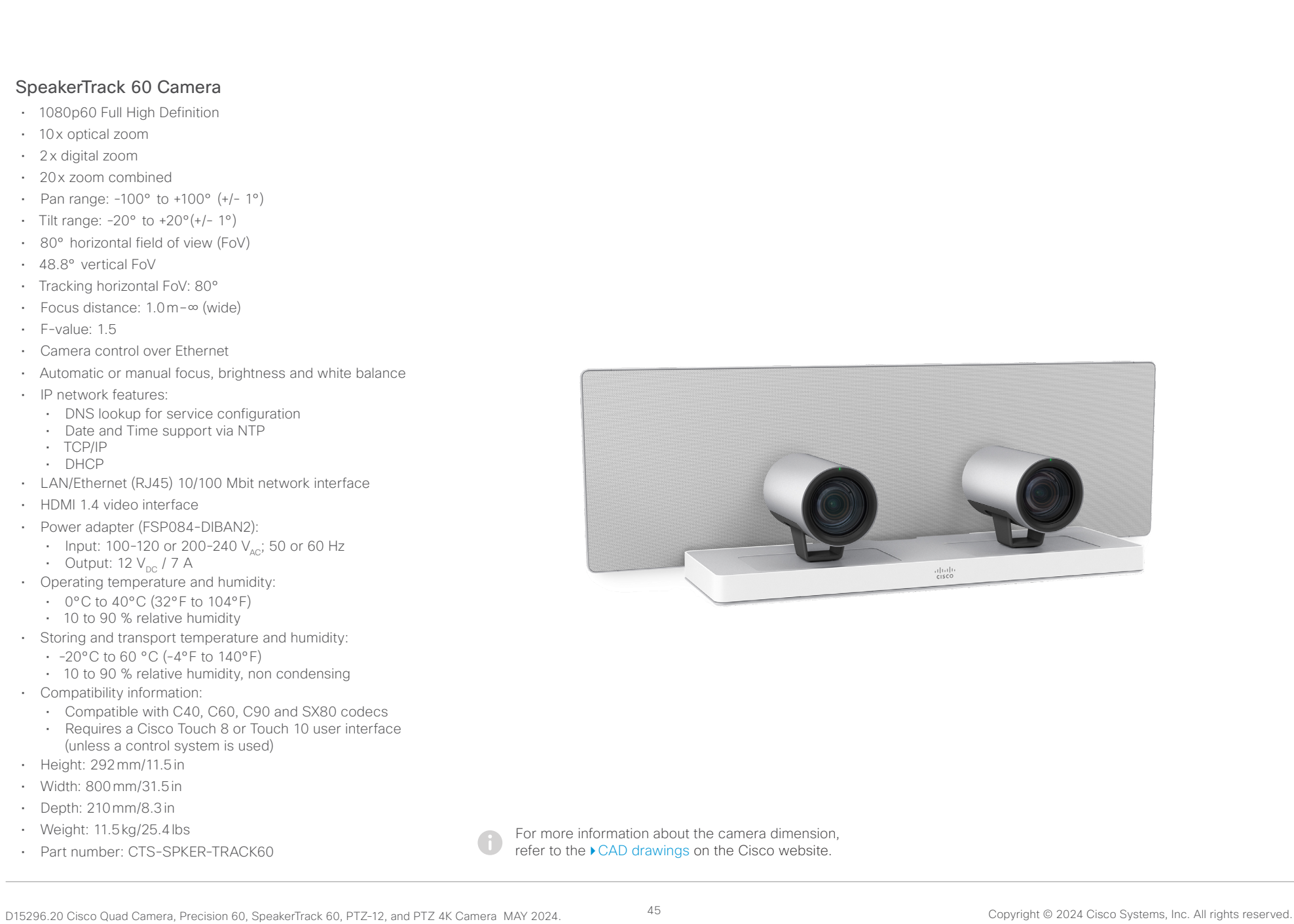

<span id="page-45-0"></span>almha

#### Cisco Quad Camera, Precision 60, SpeakerTrack 60, PTZ-12, and PTZ 4K Camera

PTZ-12 Camera • 1080p60 Full High Definition • 12x optical zoom • 12x digital zoom • Pan range: -100° to +100° • Tilt range: -25° to +25° • 71° horizontal field of view (FoV) • Installation angle: Less than -15° to +15° to the horizontal surface • F-value: 1.8 to 2.0 • Camera control over Ethernet • Automatic or manual focus, brightness and white balance • LAN/Ethernet (RJ45) 10/100 Mbit network interface • HDMI video: Type A (19-pin) • AC Power adapter (JEITA type4): • Input voltage:  $12V_{DC}$ , 1.4 A. • Operating temperature and humidity: • 0°C to 40°C (32°F to 104°F) • Storing and transport temperature and humidity: • -20°C to 60 °C (-4°F to 140°F) • Compatibility information: • Compatible with Codec Plus • Height: 156 mm/6.14 in • Width: 153 mm/6.02 in • Depth: 153mm/6.02 in • Weight: 1.46 kg • Part number: CS-CAM-PTZ12= For more information about the camera dimension, refer to the ▶[CAD drawings](https://www.cisco.com/c/dam/en/us/td/docs/telepresence/endpoint/room-kit/cad-drawing/ptz-12-camera-cad-drawings.pdf) on the Cisco website. Contents **Introduction** Physical interface Connecting to a codec Factory reset Appendix

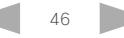

# <span id="page-46-0"></span>ofterline<br>Cisco Cisco Quad Camera, Precision 60, SpeakerTrack 60, PTZ-12, and PTZ 4K Camera

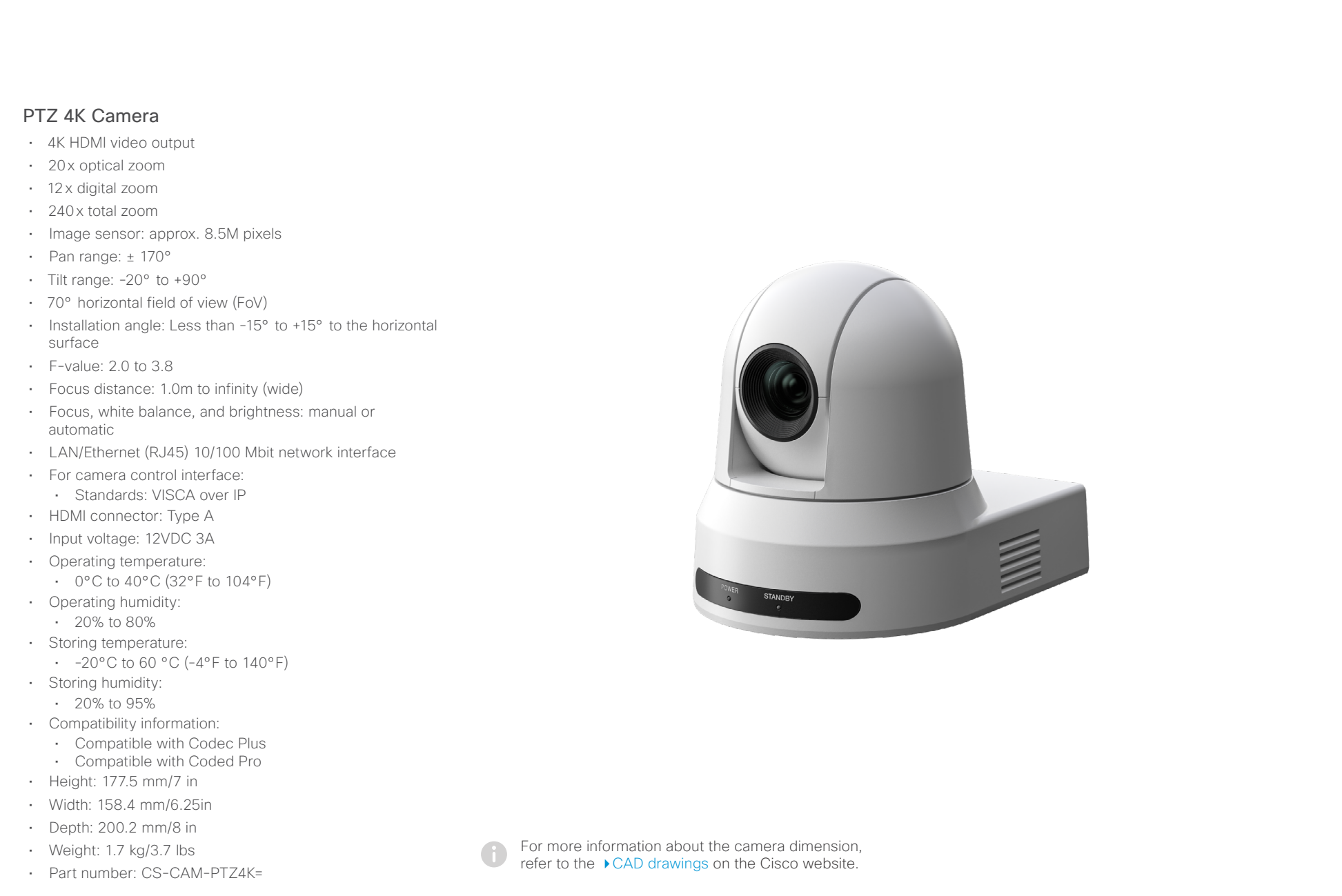

# <span id="page-47-0"></span>ofterline<br>Cisco Cisco Quad Camera, Precision 60, SpeakerTrack 60, PTZ-12, and PTZ 4K Camera

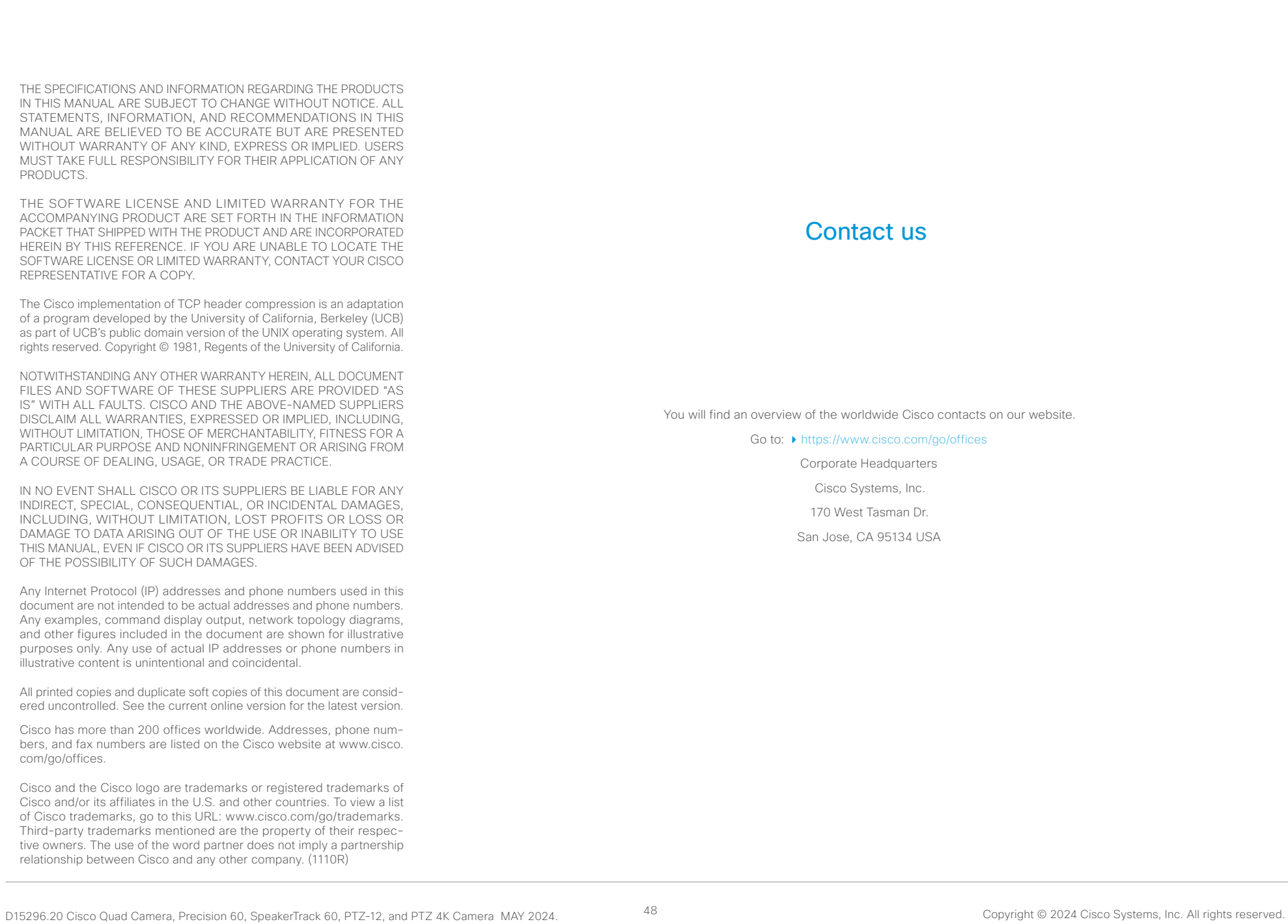

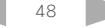